# MINSITA

# The essentials of imaging

www.minoltaeurope.com

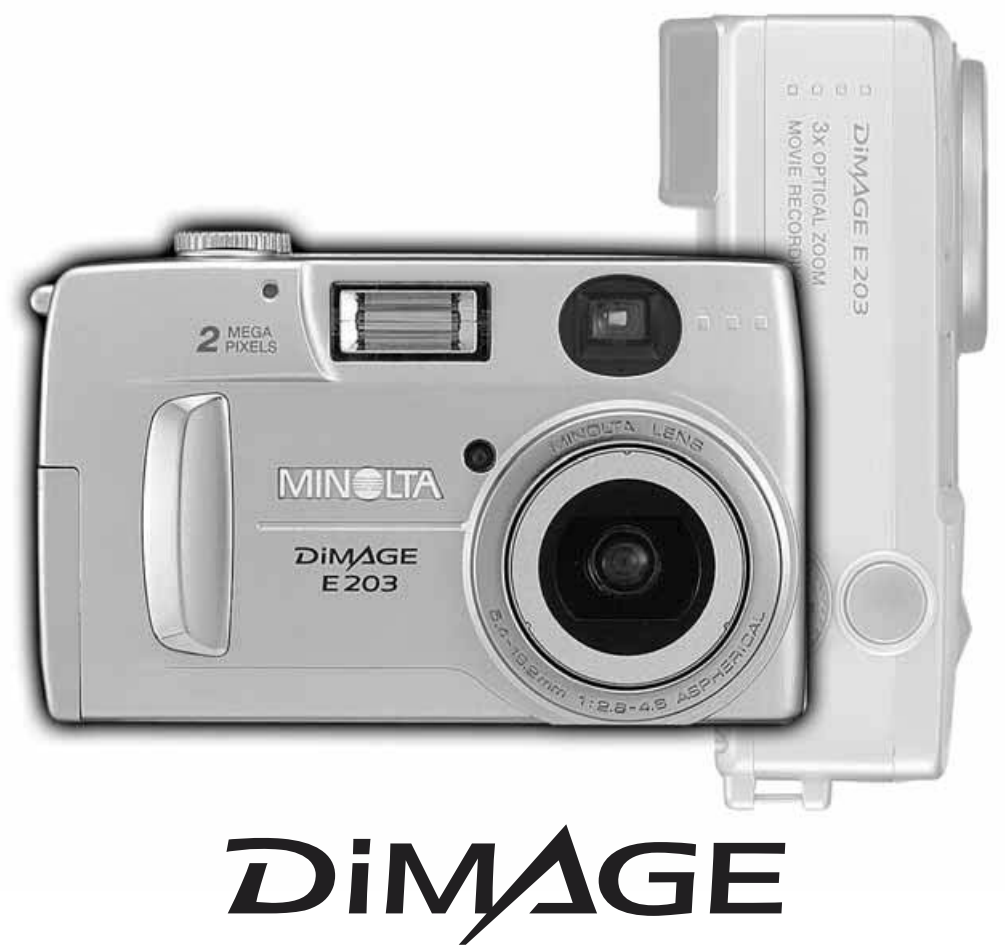

# E203

# 9224-2774-19 H-A107 **FIN KÄYTTÖOHJE**

Download from Www.Somanuals.com. All Manuals Search And Download.

# **ENNEN ALOITTAMISTA**

Kiitos tämän Minolta digitaalikameran ostamisesta. Ole hyvä ja varaa aikaa tämän käyttöohjeen lukemiseen, jotta voit nauttia uuden kamerasi kaikista ominaisuuksista.

Tarkista pakkausluettelo ennen tämän tuotteen käyttämistä. Jos jotain puuttuu, ota heti yhteys kamerakauppiaaseesi.

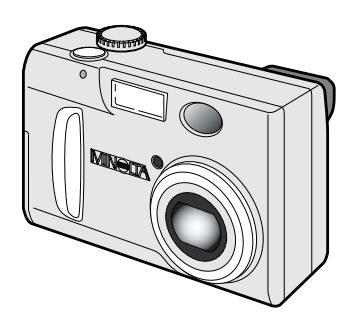

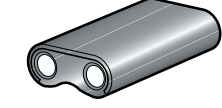

CR-V3 litiumparisto

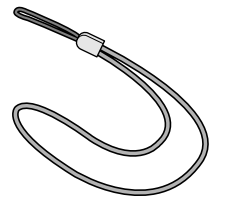

DiMAGE E203 käsihihna HS-DG203

Minolta DiMAGE E203 digitaalikamera

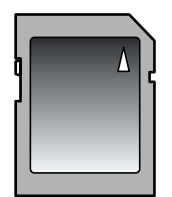

8MB SD muistikortti

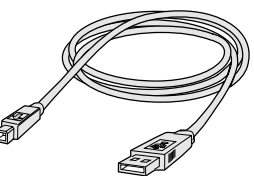

DiMAGE E203 USB-kaapeli USB-400

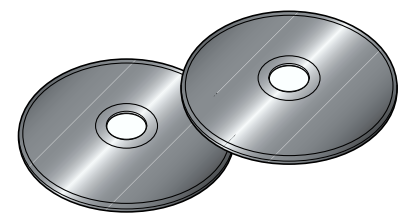

DiMAGE E203 ohjelmisto CD-ROM ArcSoft PhotoImpression CD-ROM (pakattuna yhteen koteloon)

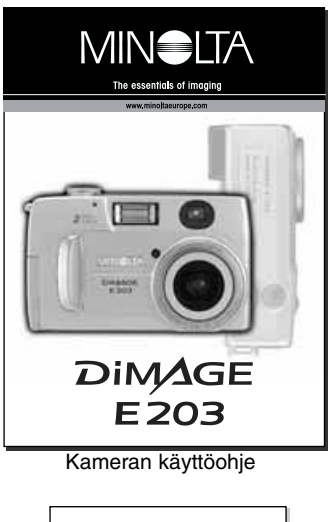

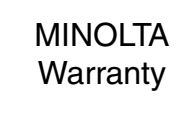

Takuukortti

Lue ja ymmärrä kaikki varoitukset ja varotoimet ennen tämän tuotteen käyttämistä.

# **VAROITUS**

Paristojen / akkujen väärä käyttö voi saada ne vuotamaan haitallisia nesteitä, ylikuumenemaan tai räjähtämään, jolloin voi syntyä henkilö- tai omaisuusvahinkoja. Älä jätä seuraavia varoituksia huomiotta.

- Käytä vain tässä käyttöohjeessa mainittuja paristoja / akkuja.
- Älä aseta paristoja / akkuja väärin päin (+/– navat).
- Älä käytä paristoja / akkuja, jos niissä on kulumisen tai vahingoittumisen jälkiä.
- Älä saata paristoja / akkuja alttiiksi tulelle, kuumuudelle, vedelle tai kosteudelle.
- Älä yritä hajottaa paristoja / akkuja, äläkä saata niitä oikosulkuun.
- Älä säilytä paristoja / akkuja metalliesineiden sisällä tai lähellä.
- Älä käytä saman aikaisesti eri tyyppisiä, merkkisiä, ikäisiä tai erilaisen varauksen omaavia paristoja.
- Älä lataa alkaali- tai litiumparistoja.
- Akut tulee ladata vain niille suositellulla laturilla.
- Älä käytä vuotavia paristoja / akkuja. Jos niiden nestettä pääsee silmään, huuhdo silmä heti runsaalla vedellä ja ota yhteys lääkäriin. Jos nesettä pääsee iholle tai vaatteille, pese alue huolellisesti vedellä.
- Käytä vain tälle laitteelle määriteltyä verkkovirtalaitetta siihen merkityllä jännitteellä. Sopimaton verkkovirtalaite tai jännite voi aiheuttaa vahinkoja tai loukkaantumisia sytyttämällä tulipalon tai antamalla sähköiskun.
- Älä pura tätä laitetta. Laitteen sisällä on korkeajännitepiiri, johon koskeminen voi antaa sähköiskun ja aiheuttaa vahinkoja.
- Poista heti paristot / akut tai irrota verkkovirtalaite sekä lopeta laitteen käyttö, jos se putoaa tai saa kolhun, jonka seurauksena sen sisäosat, erityisesti salaman, tulevat näkyville. Salamassa on korkeajännitepiiri, joka voi antaa vahingollisen sähköiskun. Viallisen laitteen tai sen osan käytön jatkaminen voi aiheuttaa vammoja tai tulipalon.
- Pidä paristot ja pienet esineet, jotka voidaan nielaista, pienten lasten ulottumattomissa. Jos esine nielaistaan, ota heti yhteys lääkäriin.
- Säilytä tätä laitetta lasten ulottumattomissa. Ole varovainen, kun lähellä on lapsia, etteivät tämä laite tai sen osat vahingoita heitä.
- Älä väläytä salamaa suoraan silmiä kohti. Välähdys voi vahingoittaa näköä.
- Älä väläytä salamaa ajoneuvon kuljettajaa kohti. Välähdys voi viedä huomiokyvyn tai aiheuttaa tilapäisen sokeuden, mikä voi johtaa onnettomuuteen.
- Älä käytä monitoria, kun kuljetat ajoneuvoa tai kävelet. Monitorin vaatima huomio voi johtaa loukkaantumisiin tai onnettomuuksiin.
- Älä käytä tätä laitetta kosteissa olosuhteissa tai märin käsin. Jos laitteeseen pääsee nestettä, poista heti paristot / akut tai irrota verkkovirtalaite sekä lopeta laitteen käyttö. Nesteen kanssa tekemisiin joutuneen laitteen käytön jatkaminen voi aiheuttaa vahinkoja tai loukkaantumisia sytyttämällä tulipalon tai antamalla sähköiskun.
- Älä käytä laitetta syttyvien kaasujen tai nesteiden, kuten bensiinin tai maaliohenteiden, lähellä. Älä käytä syttyviä aineita, kuten alkoholia, bensiiniä tai maaliohenteita, laitteen puhdistamiseen. Syttyvien puhdistusaineiden ja liuosten käyttö voi aiheuttaa räjähdyksen tai tulipalon.
- Älä vedä virtajohdosta, kun irrotat verkkovirtalaitteen. Pidä kiinni pistokkeesta, kun vedät johdon pistorasiasta.
- Älä vahingoita, väännä, muuntele tai kuumenna verkkovirtalaitteen virtajohtoa, äläkä aseta painavia esineitä sen päälle. Vahingoittunut johto voi aiheuttaa vahinkoja tai vammoja sytyyttämällä tulipalon tai antamalla sähköiskun.
- Jos laitteesta lähtee outoa hajua, se kuumenee tai savuaa, lopeta laitteen käyttö. Poista heti paristot / akut ja varo etteivät ne käytössä kuumenneina aiheuta palovammoja. Viallisen laitteen käytön jatkaminen voi aiheuttaa vammoja tai tulipalon.
- Toimita laite Minoltan huoltoon, jos se tarvitsee korjaamista.

# **VAROTOIMET**

- Älä käytä tai säilytä laitetta kuumassa tai kosteassa paikassa, kuten auton hansikaslokerossa tai tavaratilassa. Se voi vahingoittaa laitetta tai paristoja / akkuja, mikä voi johtaa palovammoihin tai vahinkoihin kuumentumisen, syttymisen, räjähdyksen tai vuotavien paristo- tai akkunesteiden vuoksi.
- Jos paristot / akut vuotavat, lopeta laitteen käyttö.
- Kamera lämpiää pitkään käytettäessä. Ole varovainen, ettet saa palovammoja.
- Palovammoja voi syntyä, jos muistikortti tai paristot / akut poistetaan heti pitkän käytön jälkeen. Sammuta kamera ensin ja anna sen viilentyä.
- Älä väläytä salamaa, kun se koskettaa ihmistä tai eläintä. Välähdyksessä vapautuu suuri määrä energiaa, joka voi aiheuttaa palovammoja.
- Älä anna minkään painaa LCD monitoria. Vioittunut monitori voi aiheuttaa vammoja ja monitorin neste voi aiheuttaa tulehduksia. Jos monitorin nestettä pääsee iholle, pese alue vedellä. Jos monitorinestettä pääsee silmiin, huuhtele heti silmät runsaalla vedellä ja ota yhteys lääkäriin.
- Työnnä pistoke hyvin pistorasiaan aina kun käytät verkkovirtalaitetta.
- Älä käytä verkkovirtalaitetta, jos sen johto on viallinen.
- Älä peitä verkkovirtalaitetta. Seurauksena voi olla tulipalo.
- Älä estä pääsyä verkkovirtalaitteen luo. Virtajohdon irrottaminen voi vaikeutua vaaratilanteissa.
- Irrota verkkovirtalaite, kun puhdistat sitä tai kun se ei ole käytössä.

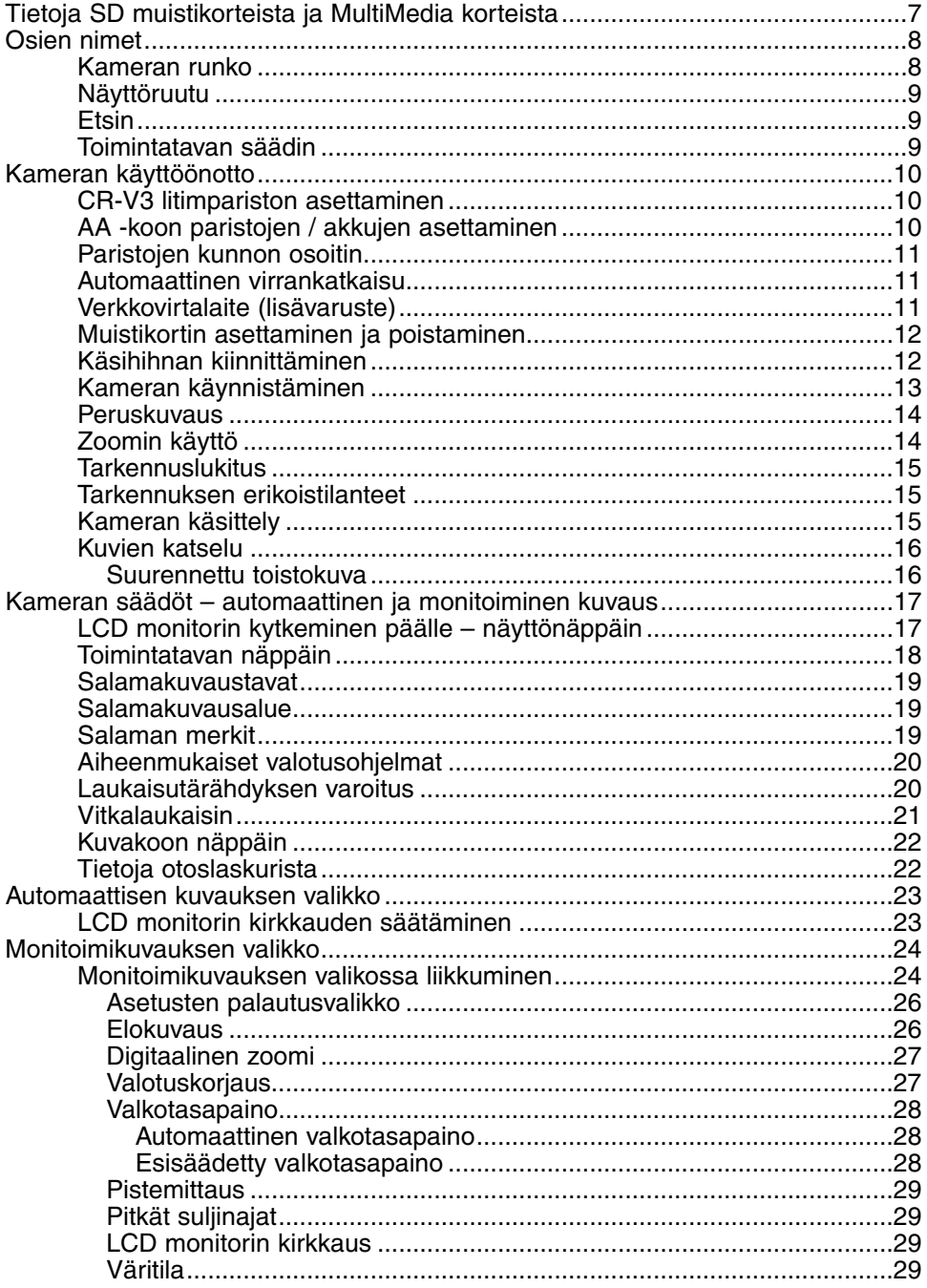

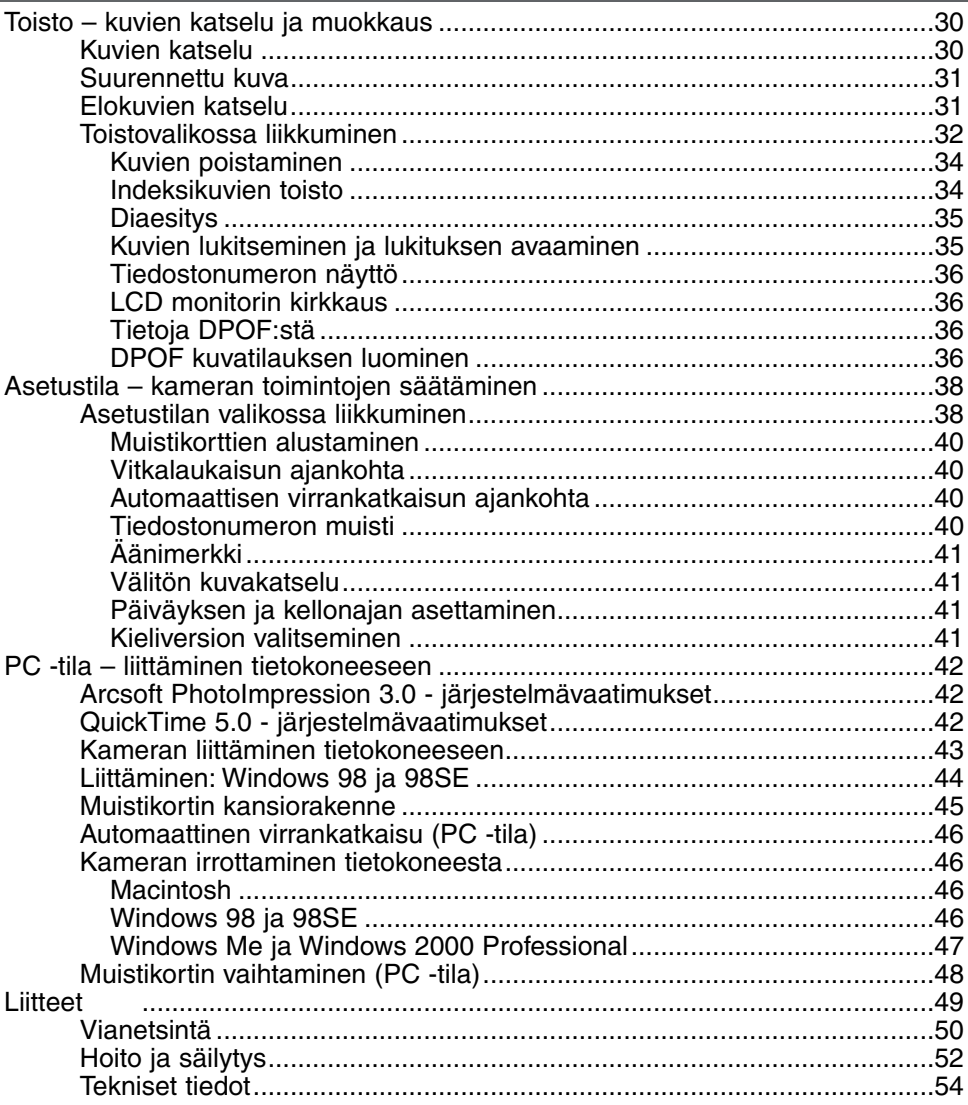

## <span id="page-6-0"></span>TIETOJA SD MUISTIKORTEISTA JA MULTI MEDIA KORTEISTA

Kuvattaessa ja kuvia katseltaessa MultiMedia korttien reagointiaika on SD muistikortteja pidempi. Tämä ei ole vika, vaan johtuu korttien ominaisuuksista. Suurikapasitettisia kortteja käytettäessä jotkin toiminnot, kuten kuvien poistaminen, voi viedä pitempään.

SD muistikortissa on kirioitussuojauksen kytkin, joka estää kuvatiedostojen poiston. Tiedot suojataan työntämällä kytkin alaspäin. Kun kirjoitussuojaus on kytkettynä, kortille ei voi myöskään tallentaa kuvia. Jos kamera yrittää tallentaa tai poistaa kuvaa, etsimen lähellä olevat LED valot sekä näyttöruudun otoslaskuri vilkkuvat ja lisäksi kuuluu äänimerkki.

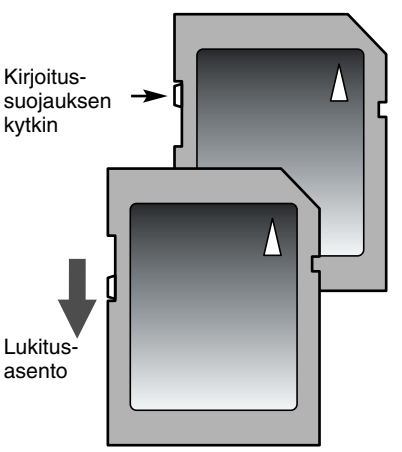

SD muistikortit ja MultiMedia kortit on valmistettu tarkkuustyönä tehdyistä elektronisista osista. Ole hyvä ja lue seuraavat varoitukset.

- Seuraavat seikat voivat aiheuttaa tietojen menetyksen tai vaurioitumisen:
	- 1. Kortin väärä käyttö.
	- 2. Staattisen sähkän purkaus tai sähkömagneettinen kenttä kortin lähellä.
	- 3. Kortin poistaminen tai virran katkaiseminen, kun kamera tai tietokone käyttää korttia (lukee, kirioittaa, alustaa, ine.).
	- 4. Kortin pitkä käyttämättömyys.
	- 5. Kortin eliniän päättyminen.

#### **Minolta ei vastaa tietojen menetyksistä tai vaurioitumisista.**

On suositeltavaa tehdä kopio kortin tiedoista toiselle välineelle, kuten ZIP levylle, kovalevylle tai CD-ROM:ille, jne.

- Kun kortti alustetaan, kaikki sen tiedot häviävät. Muista tehdä varmuuskopio kaikista tärkeistä tiedoista.
- Pitkään käytetyn kortin tallennuskyky heikkenee. Uuden kortin ostaminen ajoittain voi olla välttämätöntä.
- Pidä kortti erossa staattisesta sähköstä ja sähkömagneettisista kentistä.
- Älä taivuta tai pudota korttia, äläkä anna sen saada kolhuja.
- Staattisen sähkön purkaus tai kolhut/tärähdykset voivat estää korttia siirtämästä tietoja.
- Älä koske kortin sähkökontakteja sormilla tai metalliesineillä.
- Pidä kortti erossa kuumuudesta, kosteudesta ja suorasta auringonvalosta.
- Pidä kortti pienten lasten ulottumattomissa.

#### <span id="page-7-0"></span>KAMERAN RUNKO

\* Tämä kamera on hienoviritteinen optinen laite. Pidä huoli, että nämä pinnat pysyvät puhtaina. Ole hyvä ja lue hoito- ja säilytysohjeet käyttöohjeen loppuosasta (s. 52).

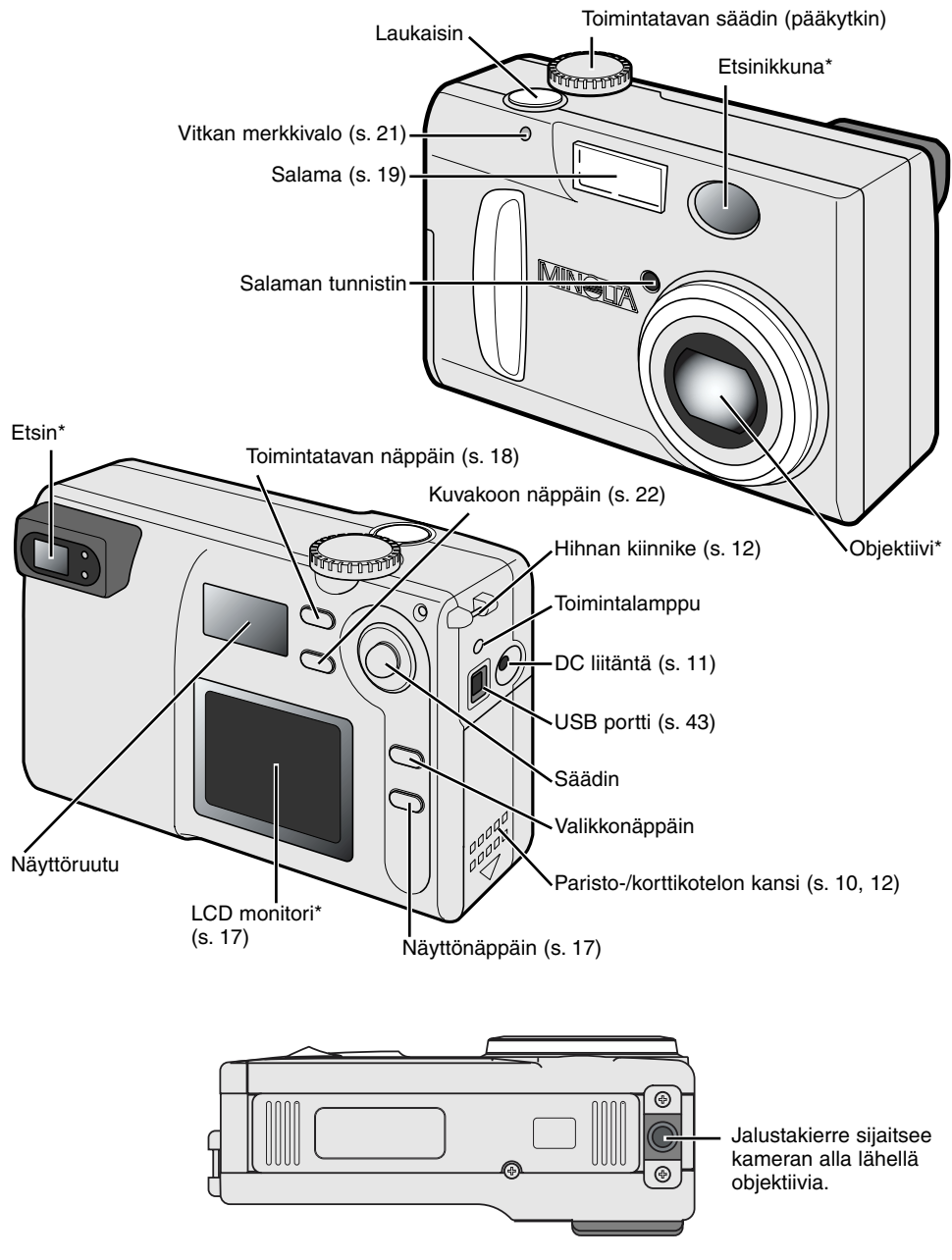

Download from Www.Somanuals.com. All Manuals Search And Download.

<span id="page-8-0"></span>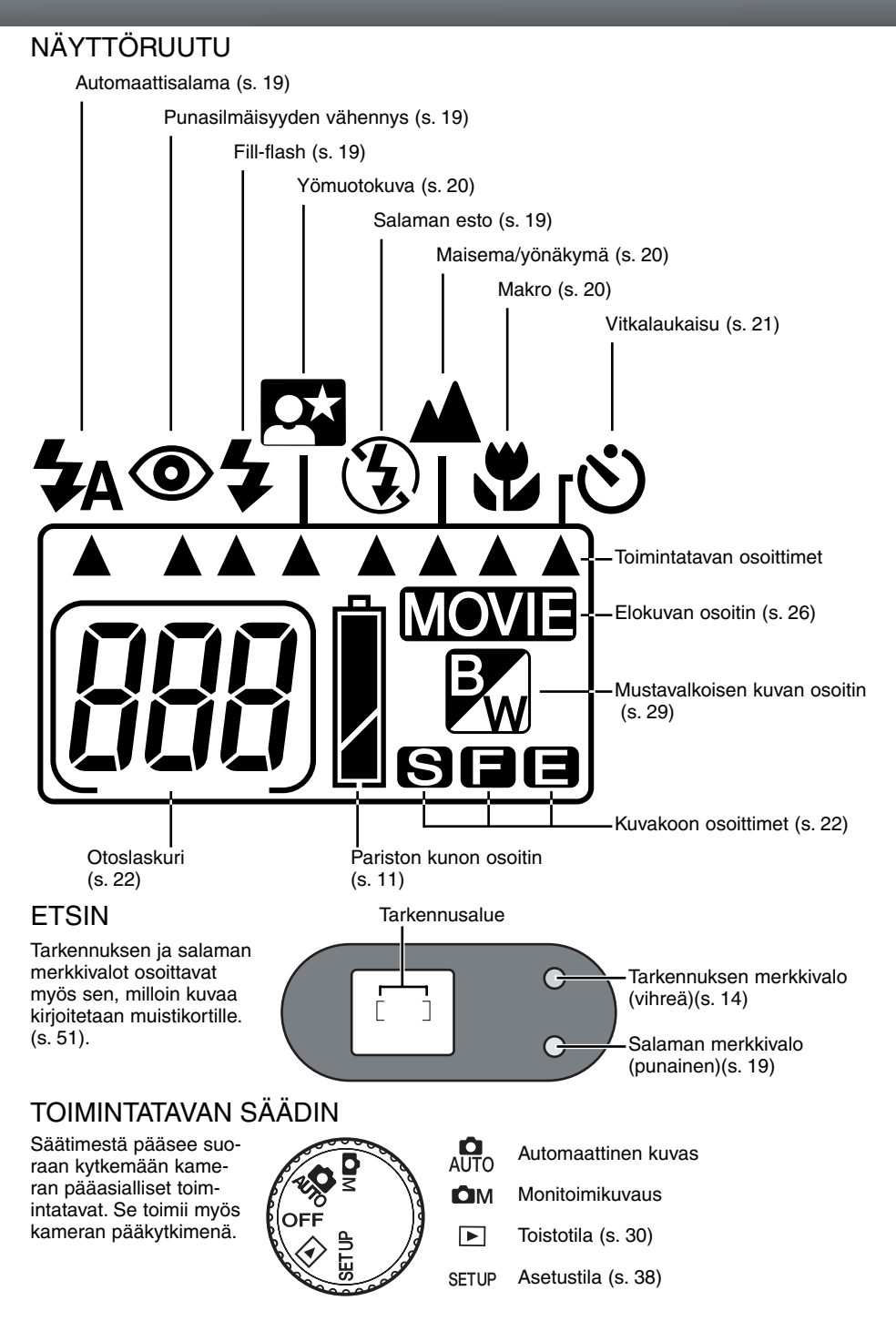

Download from Www.Somanuals.com. All Manuals Search And Download.

# <span id="page-9-0"></span>**KAMERAN KÄYTTÖÖNOTTO**

# KAMERAN **KÄYTTÖÖNOTTO**

Tämä jakso kertoo kameran peruskäytöstä. Ole hyvä ja lue jakso kokonaan ennen siirtymistä käyttöohjeen muihin jaksoihin. Kun kamera aluksi käynnistetään, päiväys, kellonaika ja valikkojen kieli tulee säätää - ks. s. 13.

#### CR-V3 LITIUMPARISTON ASETTAMINEN

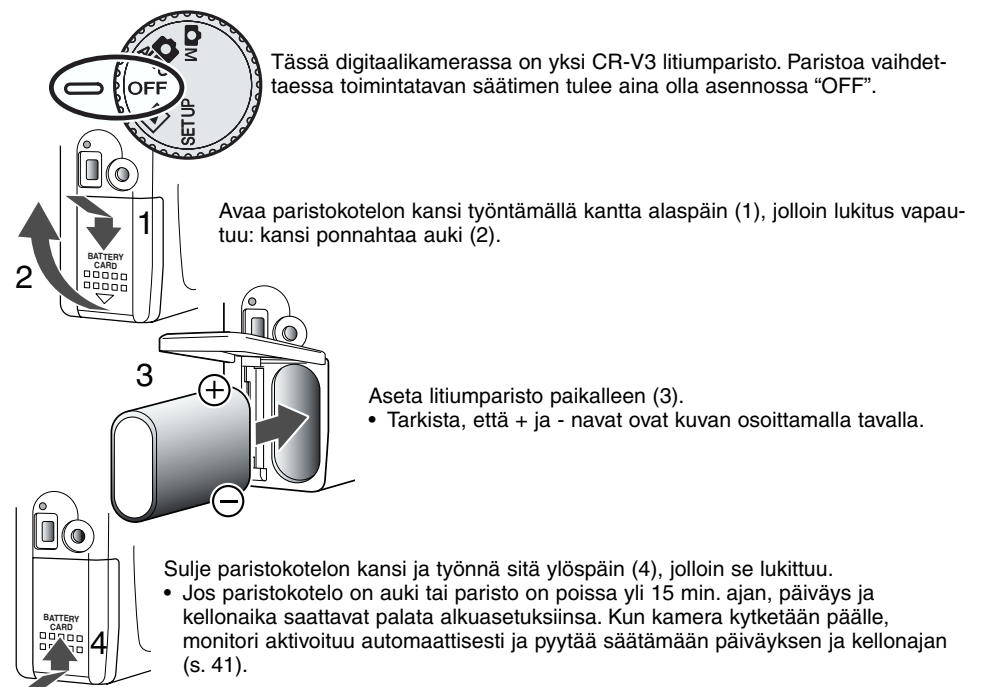

## AA -KOON PARISTOJEN / AKKUJEN ASETTAMINEN

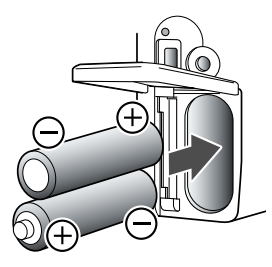

Vaikka litiumparistolla kamera toimii paremmin, siihen voidaan laittaa myös kaksi AA-koon alkaaliparistoa tai Ni-MH akkua. Ni-MH akkujen käyttö on riittoisuuden vuoksi suositeltavampaa kuin alkaaliparistojen.

Aseta paristot / akut kaavion mukaan: tarkista, että + ja - navat tulevat oikein.

Ni-MH akkuja käytettäessä ne tulee ladata laturilla, joka soveltuu monimutkaisille sähkölaitteille. Kysy sopivaa laturia kamerakauppiaaltasi.

## <span id="page-10-0"></span>PARISTOJEN KUNNON OSOITIN

Kamerassa on automaattinen paristojen kunnon osoitin. Kun kamera on päällä, paristojen kunnon osoitin ilmestyy näyttöruutuun. Jos näyttöruutu on tyhjä paristot voivat olla ehtyneet tai ne on asetettu väärin.

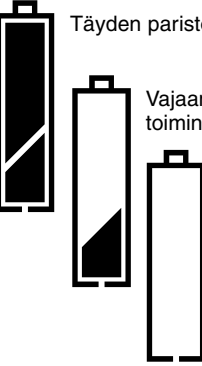

Täyden pariston kuvake – paristossa on täysi lataus.

Vajaan pariston kuvake – paristossa on hyvin vähän virtaa, mutta kameran kaikki toiminnot ovat käytettävissä. Paristo tulee vaihtaa mahdollisimman pian.

Tyhjän pariston kuvake – pariston virta ei riitä kameran käyttämiseen. Kamera ei laukea. Vaihda paristo välittömästi.

#### AUTOMAATTINEN VIRRANKATKAISU

Pariston säästämiseksi kamera sammuttaa näytöt ja tarpeettomat toiminnot, jos sitä ei käytetä kolmen minuutin aikana. Virta palautetaan kameraan painamalla laukaisin osittain alas tai painamalla näyttönäppäintä. Automaattisen virrankatkaisun ajankohdan voi muuttaa asetusvalikosta (s. 38).

Kuvaustilassa LCD monitori sammuu yhden minuutin kuluttua. Tätä asetusta ei voi muuttaa. LCD monitorin saa aktivoitua uudelleen painamalla näyttönäppäintä (s. 17).

## VERKKOVIRTALAITE (LISÄVARUSTE)

AC adapteri AC-3 mahdollistaa kameran virran ottamisen verkkovirran pistorasiasta. AC adapteri on suositeltava, kun kamera on liitettynä tietokoneeseen tai sitä käytetään muuten runsaasti.

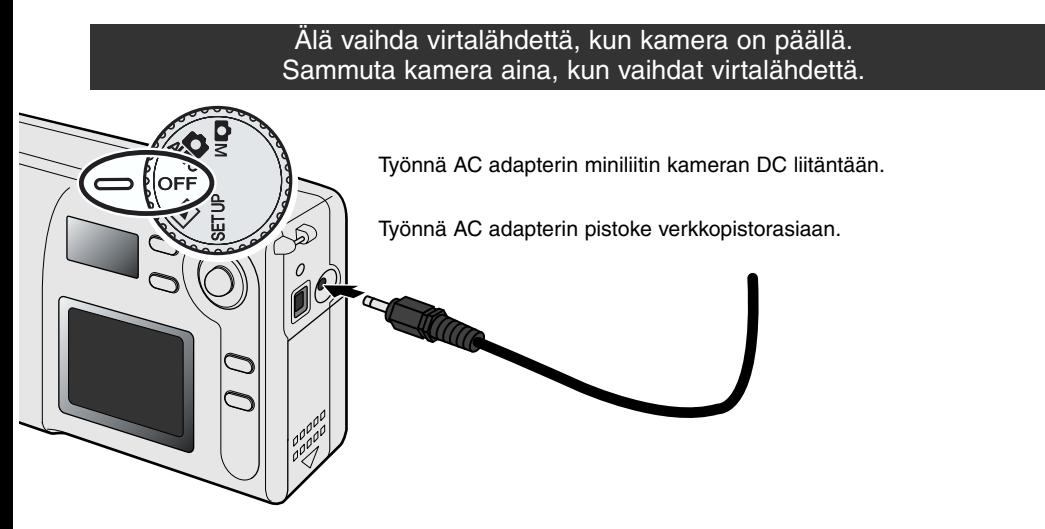

# <span id="page-11-0"></span>**KAMERAN KÄYTTÖÖNOTTO**

#### MUISTIKORTIN ASETTAMINEN JA POISTAMINEN

Toimiakseen kamerassa pitää olla SD (Secure Digital) muistikortti tai MultiMedia kortti. Jos kamerassa ei ole muistikorttia, kolme nollaa (000) vilkkuu näyttöruudun otoslaskurissa. Listietoja muistikorteista on sivulla 7.

Sammuta aina kamera ja tarkista, että toimintavalo ei pala ennen kuin asetat tai poistat muistikortin. Muutoin kortti voi vaurioitua ja sillä olevat tiedot voivat kadota.

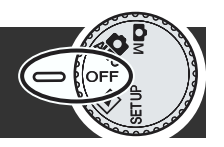

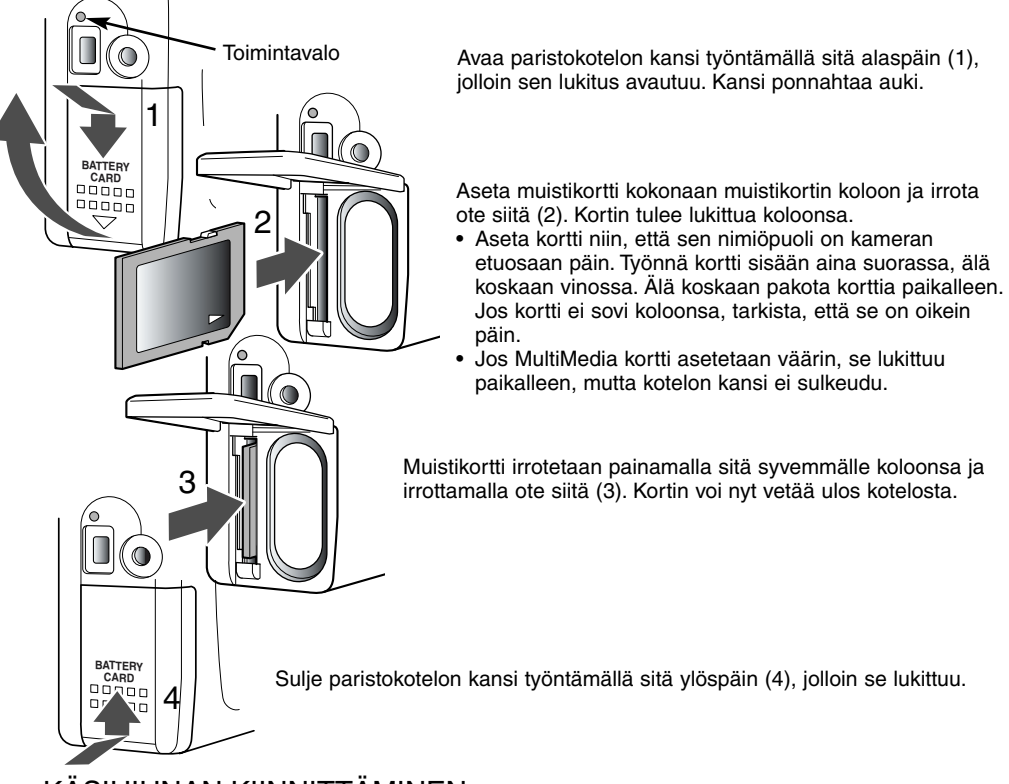

# KÄSIHIHNAN KIINNITTÄMINEN

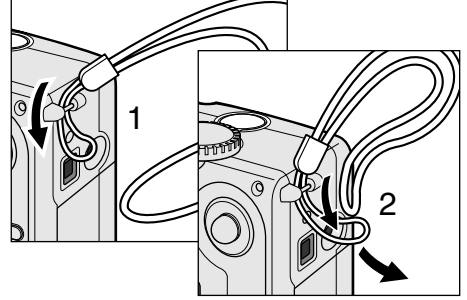

Pujota pieni silmukka rungossa olevan hihnan kiinnikkeen läpi (1).

Pujota hihnan toinen pää pienen silmukan läpi ja kiristä hihna (2).

Pidä hihna aina ranteesi ympärillä siltä varalta, ettei kamera pääsisi vahingossa putoamaan.

<span id="page-12-0"></span>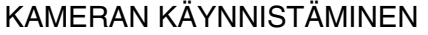

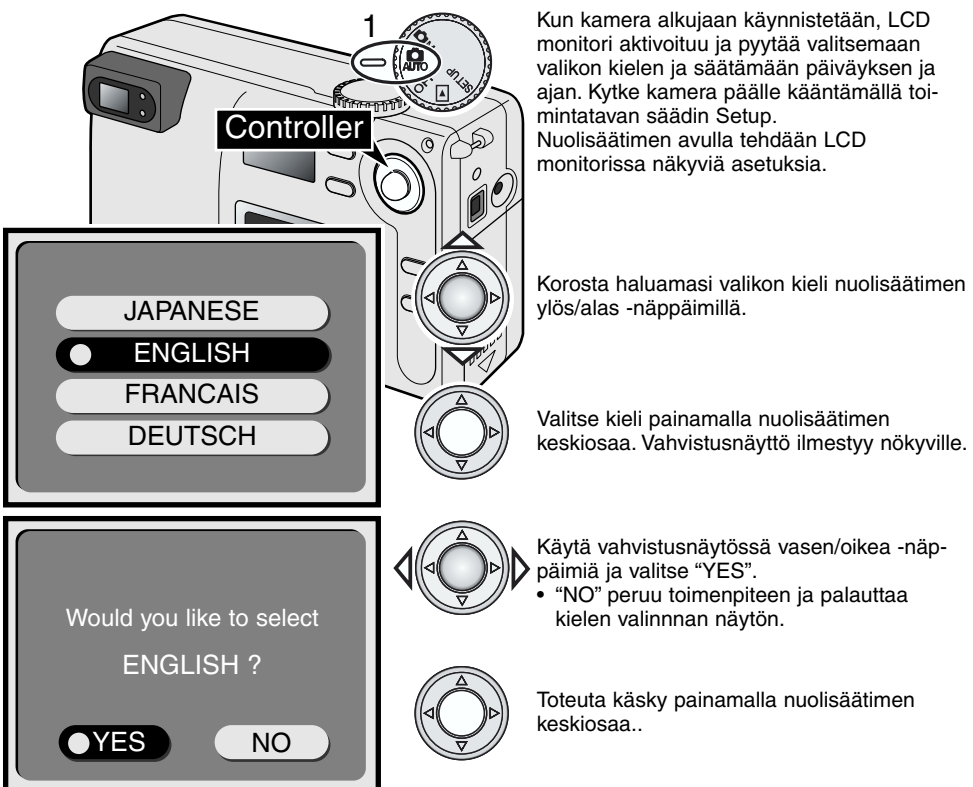

Kun kieli on valittu, päiväyksen/ajan asetuksen näyttö ilmestyy automaattisesti. Aseta kello ja kalenteri oikein, sillä kuvaa otettaessa sen ottamispäivä ja -aika tallentuvat kuvan tietoihin.

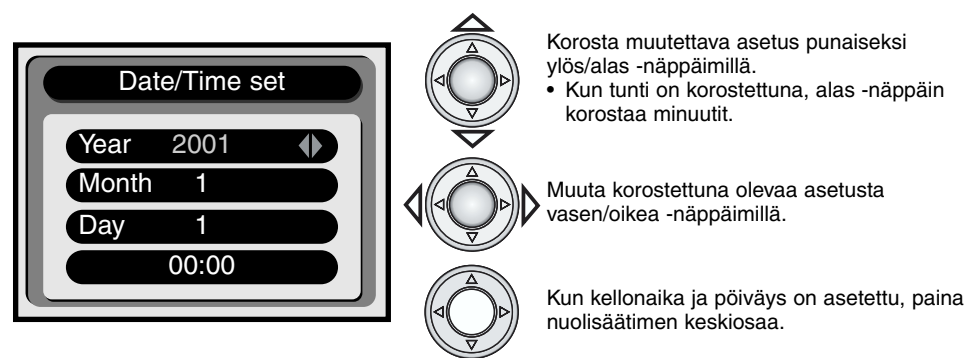

• Näkyville ilmestyy varmennusnäyttö. Valitse "YES" vasen/oikea -näppäimillä; "NO" peruu toimenpiteen ja palauttaa päiväyksen/ajan näytön. Toteuta varmennusnäytön käsky painamalla nuolisäätimen keskiosaa. Jos kielen tai päiväyksen/ajan asettamisessa tapahtui virhe, sen voi korjata asetusvalikosta (s. 38).

# <span id="page-13-0"></span>**KAMERAN KÄYTTÖÖNOTTO**

#### PERUSKUVAUS

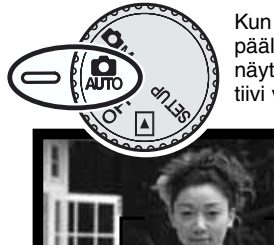

1

2

Kun toimintatavan säädin on automaattisella kuvauksella, kamera kytkeytyy päälle ja objektiivi tulee esiin automaattisesti. Jos objektiivin esiintuloa estetään, näyttöruutuun ilmestyy virheilmoitus (Err); sammuta kamera ja odota, että objektiivi vetäytyy kameran sisään.

Kohdista etsimen tarkennusalue aiheeseesi.

- Jos aihe halutaan kuvan laidalle, käytä tarkennuslukitusta (s. 15).
- Tarkista, että aihe on objektiivin tarkennusetäisyydellä: 0.8m '. Alle 0.8m:n päässä olevia aiheita kuvattaessa tulee käyttää makroa (s. 20).
- Todellinen autofokuksen tunnistin on pienellä alueella tarkennusalueen sisällä (kuva oikealla).

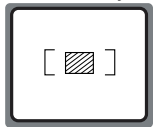

Lukitse tarkennus ja valotus painamalla laukaisin osittain alas (1).

• Etsimen vieressä oleva vihreä merkkivalo palaa, kun aihe on tarkennettuna. Jos merkkivalo vilkkuu, kamera ei pystynyt tarkentamaan aiheeseen. Toista ylläolevat vaiheet niin, että merkkivalo palaa tasaisesti.

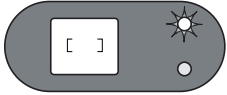

Ota kuva painamalla laukaisin kokonaan alas (2).

- Sekä tarkennuksen että salaman merkkivalo palaa osoituksena siitä, että tietoja kirjoitetaan muistikortille. Älä koskaan irrota muistikorttia tietojen siirron aikana.
- Kun kuva on tallentunut, sitä voidaan katsoa kolmen sekunnin ajan välittömän kuvakatselun avulla. Välitön kuvakatselu aktivoidaan asetusvalikosta (s. 38, 41)

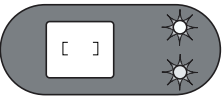

## ZOOMIN KÄYTTÖ

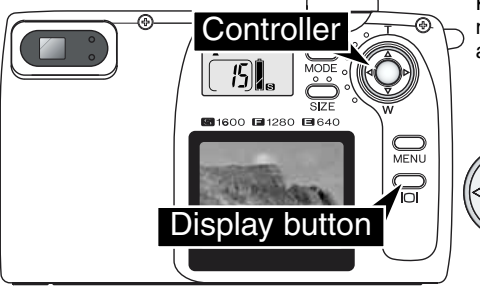

Kamerassa on zoomobjektiivi. Zoomauksen vaikutus näkyy etsimessä ja LCD monitorissa. LCD monitori aktivoidaan pitämällä näyttönäppäin alhaalla.

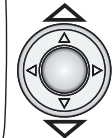

Objektiivia zoomataan nuolisäätimen avulla. Ylös -näppäin zoomaa teleeseen (T) päin. Alas -näppäin zoomaa laajakulmaan (W) päin.

#### <span id="page-14-0"></span>TARKENNUSLUKITUS

Tarkennuslukitusta käytetään, kun aihe halutaan kuvan laidalle, tarkennusalueen ulkopuolelle. Tarkennuslukitusta voi käyttää myös, kun jokin erikoistilanne estää kameraa tarkentamasta aihetta. Lukitusta säädellään laukaisimen avulla.

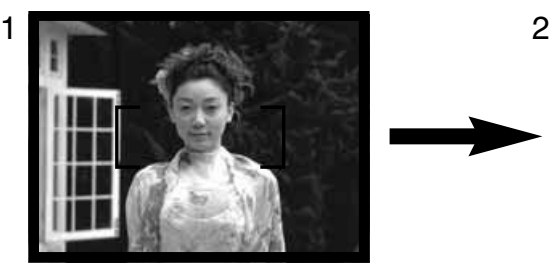

Kohdista tarkennusalue aiheeseesi. Paina laukaisin osittain alas ja pidä se siinä asennossa.

• Vihreä tarkennuksen merkkivalo palaa, kun tarkennus on lukittuneena.

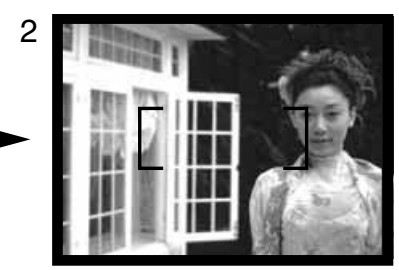

Sommittele aiheesi kuva-alalle nostamatta sormeasi laukaisimelta. Ota kuva painamalla laukaisin lopun matkaa alas.

## TARKENNUKSEN ERIKOISTILANTEET

Joissain tilanteissa kamera ei pysty tarkentamaan. Jos autofokus ei pysty tarkentamaan aihetta, tarkennuksen vihreä merkkivalo vilkkuu. Tällöin voit käyttää tarkennuslukitusta ja lukita tarkennuksen toiseen, aiheesi kanssa samalla etäisyydellä olevaan kohteeseen, jonka jälkeen voit sommitella aiheesi kuva-alalle.

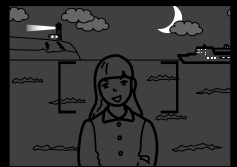

van aiheen kontrasti on liian heikko.

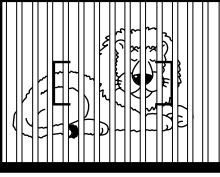

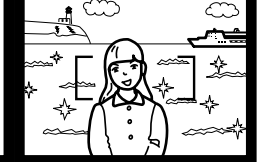

Tarkennusalueella ole-Aihe on liian tumma. Kaksi eri etäisyyksillä olevaa aihetta asettuu päällekkäin tarkennusalueelle.

Aiheen lähellä on toinen hyvin kirkas aihe tai alue.

## KAMERAN KÄSITTELY

Kun käytät etsintä tai LCD monitoria, tartu kameraan tukevasti oikealla kädelläsi ja kannattele runkoa vasemmalla kädellä. Pidä kyynärpäät sivuillasi ja halat hartioiden leveyden verran harallaan, jotta kamera pysyisi vakaana. Kun otat pystykuvia, pitele kameraa niin, että salama on objektiivin yläpuolella. Varmistu, että et peitä objektiivia sormilla tai hihnalla.

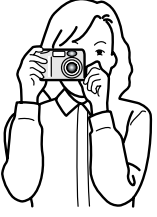

# <span id="page-15-0"></span>**KAMERAN KÄYTTÖÖNOTTO**

#### KUVIEN KATSELU

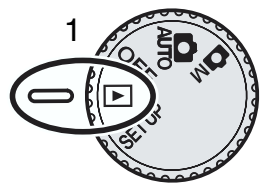

Liikkumattomia kuvia voi katsella helposti toistotilassa. Kuvien katselemiseksi toimintatavan säädin käännetään toistolle (1).

Muistikortilla olevia kuvia selataan nuolisäätimen avulla. Kuvien lisäksi näkyvillä ovat tiedot päiväyksestä, otosnumerosta ja kuvakoosta. Päiväys näkyy väliaikaisesti jokaisen uuden kuvan yhteydessä.

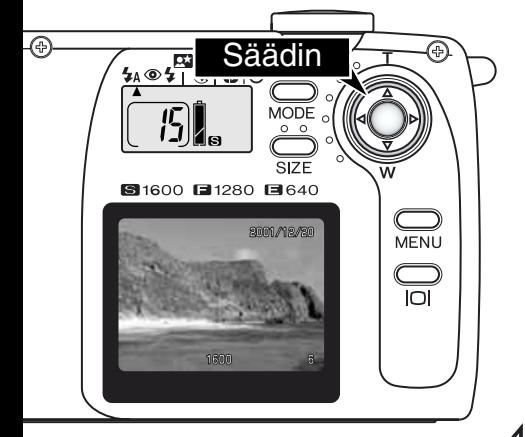

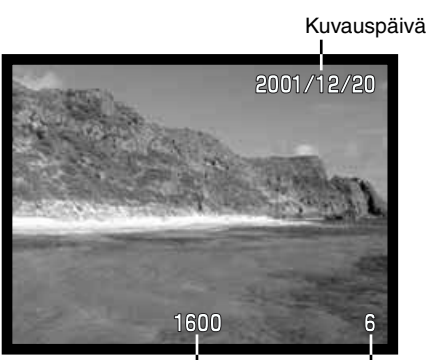

Kuvakoko (s. 22) Otosnumero (s. 22)

Selaa kuvia vasen/oikea -näppäimillä.

#### SUURENNETTU TOISTOKUVA

Toistossa liikkumattoman kuvan voi suurentaa 2X lähempää tarkastelua varten.

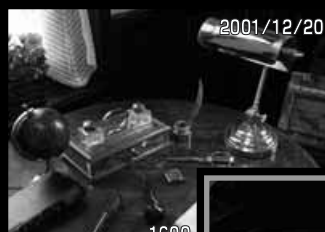

Kun suurennettavaksi haluttu kuva on näkyvillä, paina nuolisäätimen keskiosaa.

• Suurennuksen määrä näkyy LCD monitorissa.

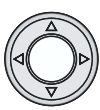

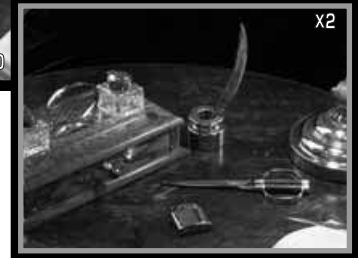

Suurennettua kuvaa voi vierittää nuolisäätimen näppäimillä.

- Suurennetusta kuvasta poistutaan painamalla uudelleen nuolisäätimen keskiosaa.
- Suurennetuilla kuvilla on ympärillään sininen kehys.

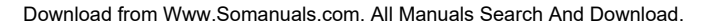

# <span id="page-16-0"></span>KAMERAN SÄÄDÖT AUTOMAATTINEN JA MONITOIMINEN KUVAUS

Tutustu huolellisesti jaksoon "Kameran käyttöönotto" ennen kuin siirryt tähän jaksoon. Edellinen jakso selostaa kameran peruskäytön.

Tässä jaksossa selostetaan näppäimin säädeltävät kuvaustoiminnot. Ellei asiasta ole erikseen mainittu, tämän jakson toiminnot ovat yhteiset sekä automaattiselle että monitoimiselle kuvaukselle.

# LCD MONITORIN KYTKEMINEN PÄÄLLE – NÄYTTÖNÄPPÄIN

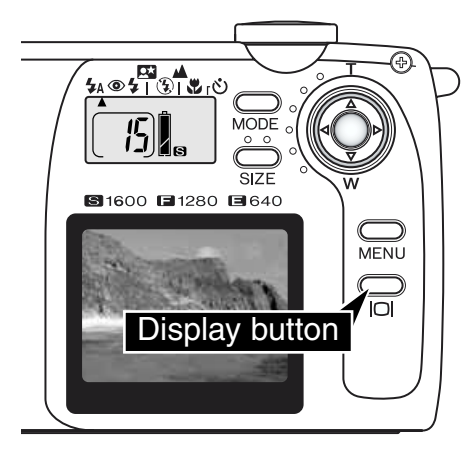

LCD monitori kytketään päälle yksinkertaisesti painamalla näyttönäppäintä niin, että monitori aktivoituu. Monitori myös sammutetaan samalla näppäimellä.

Virran säästämiseksi monitori sammuu automaattisesti, jos kameraa ei käytetä minuutin aikana. Monitorikuvan sää uudelleen näkyville näyttönäppäimestä. Näyttönäppäin myös aktivoi kameran uudelleen, jos automaattinen virrankatkaisu on tapahtunut (s. 11).

Monitorin käyttö vähentää paristojen / akkujen riittoisuutta. Virran säästämiseksi on hyvä käyttää etsintä.

# <span id="page-17-0"></span>**KAMERAN SÄÄDÖT**

#### TOIMINTATAVAN NÄPPÄIN

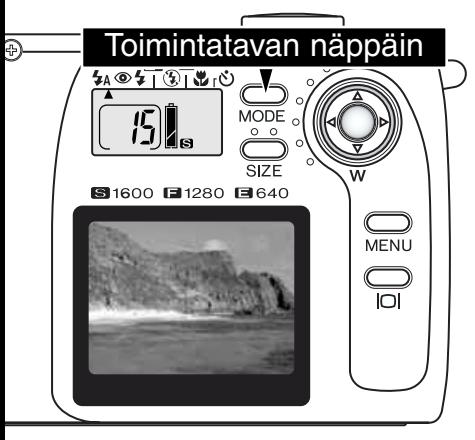

Toimintatavan näppäimellä pääsee nopeasti ja helposti käsiksi kameran salamakuvaustapoihin ja aiheohjelmiin. Toimintatavan näppäin saa toimintatavan osoittimen siirtymään aktiivisena olevaan toimintatapaan. Toimintatapoja selataan vastakkaiseen suuntaan pitämällä toimintatavan näppäin alhaalla ja muuttamalla toimintatapaa vasen -näppäimellä. Kun kamera sammutetaan, automaattisalama palautuu salamakuvaustavaksi. Toimintatavaksi saa salama-automatiikan myös pitämällä toimintatavan näppäimen alhaalla n. 2 s ajan.

Salamakuvaustapoja on neljä: automatiikka, automatiikka ja punasilmäisyyden vähennys, täytesalama ja salaman esto (s. 19). Valittavissa on kolme aiheohjelmaa: yömutokuva, maisema/yönäkymä ja makro (s. 20). Aiheohjelmat optimoivat kameran toiminnot tietyille aiheille. Jokaisella salamakuvaustavalla ja aiheohjelmalla on kaksi asetusta: yksi itse tavalle tai ohjelmalle ja toinen, joissa ne yhdistyvät vitkalaukaisuun (s. 21). Toimintatavan näppäintä ei voi käyttää elokuvauksessa (s. 26).

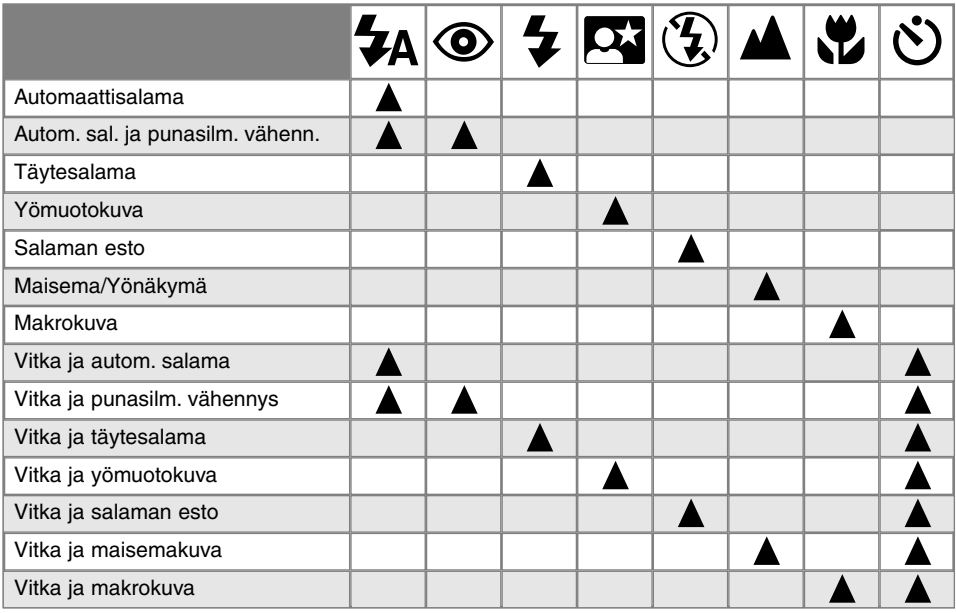

• Kun automaattinen virrankatkaisu aktivoituu (s. 11), kaikki muut toimintatavat pysyvät voimassa paitsi yömuotokuva, makro ja vitkalaukaisu.

## <span id="page-18-0"></span>SALAMAKUVAUSTAVAT

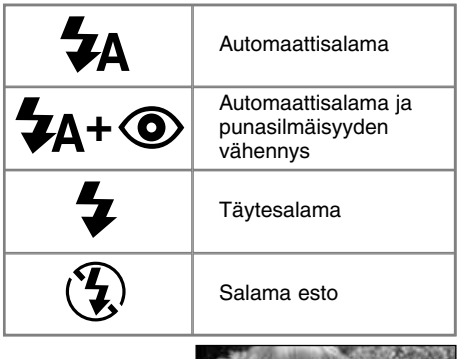

Täytesalama

Salamakuvaustapa kytketään painamalla kameran takana olevaa toimintatavan näppäintä niin, että haluttu kuvaustapa näkyy (s. 18).

**Automaattisalama** – salama välähtää automaattisesti niukassa valossa ja vastavalossa.

**Punasilmäisyyden vähennys** – salama välähtää useita kertoja ennen valottavaa välähdystä vähentäen punasilmäisyyttä kuvissa. Ilmiö johtuu valon heijastumisesta silmän verkkokalvolta. Toimintoa käytetään kuvattaessa ihmisiä ja eläimiä niukassa valossa. Esisalamat pienentävät kuvattavan pupilliaukkoja.

**Täytesalama** – salama välähtää jokaisella laukaisulla riippumatta vallitsevan valon määrästä. Täytesalamaa voi käyttää loiventamaan suoran ja kirkkaan valon tai auringon aiheuttamia jyrkkiä varjoja.

**Salaman esto** – salama ei välähdä. Käytä salaman estoa, kun salaman käyttö on kielletty, kuvaan halutaan luonnonvalo tai aihe on liian etäällä salamalle. Laukaisutärähdyksen varoitus voi ilmestyä, kun salaman esto on valittuna (s. 20).

#### SALAMAKUVAUSALUF

Kamera säätää automaattisesti salman tehoa. Oikean valotuksen takaamiseksi aiheen tulee olla salamakuvausalueella. Optisesta järjestelmästä johtuen salamakuvausalue on erilainen objektiivin tele- ja laajakulma-asennoissa.

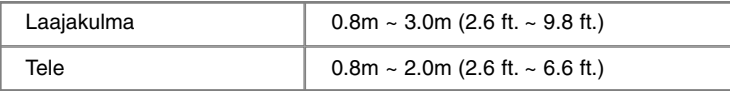

#### SALAMAN MERKIT

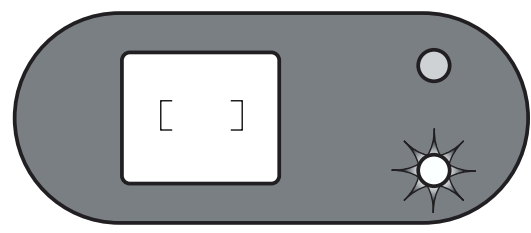

Salaman punainen merkkivalo etsimen vieressä osoittaa salaman tilanteen, kun laukaisin painetaan osittain alas. Kun valo palaa, salama latautuu eikä kameraa voi laukaista. Kun valo ei pala, salama on latautunut ja valmis välähtämään. Salaman merkkivalo toimii myös laukaisutärähdyksen varoituksena, ks. s. 20.

# <span id="page-19-0"></span>**KAMERAN SÄÄDÖT**

#### AIHEENMUKAISET VALOTUSOHJELMAT

Aiheohjelmat optimoivat kameran toiminnan erilaisille tilanteille ja aiheille. Aiheohjelmat kytketään toimintatavan näppäimellä (s. 18). Osoitin näyttää aktiivisena olevan aiheohjelman, joka pysyy voimassa siihen asti kunnes sitä muutetaan tai kamera sammutetaan.

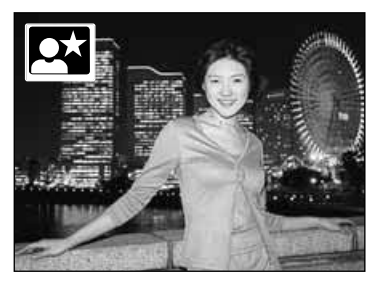

**Yömuotokuva** – Muotokuviin, jossa yönäkymä halutaan mukaan. Salaman välähdys tasapainottuu vallitsevaan valoon niin, että aiheen tausta tulee sille. Punasilmäisyyden vähennys liittyy yömuotokuviin (s. 19). Pyydä kuvattavia olemaan liikkumatta valottavan välähdyksen jälkeen, sillä valotus jatkuu taustan saamiseksi kuvaan. Varmista, että aihe on salamakuvausetäisyydellä: 0.8 – 3.0m (laajakulmalla), 0.8 – 2.0m (teleellä).

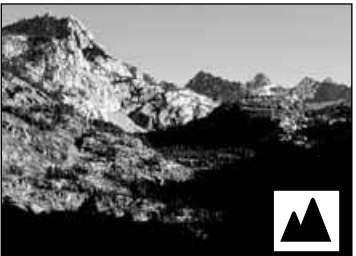

**Maisema / Yönäkymä** – Optimoi kameran tuottamaan teräviä, värikkäitä maisemakuvia päivällä ja yöllä. Tässä ohjelmassa salama ei välähdä. Laukaisutärähdyksen varoitus voi ilmestyä niukassa valossa. Yönäkymät vaativat pitkiä valotusaikoja; jalustan käyttö on suositeltavaa.

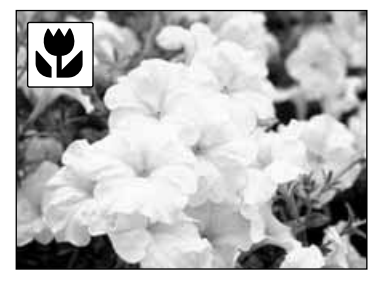

**Makro** – Käytetään lähikuvauksessa, kun aihe on 25 - 80 cm (9.5 ~ 31 inches) päässä linssin etupinnasta. LCD monitoria on syytä kayttää kuvan sommitteluun etsimen sijasta; pidä näyttönäppäin alaspainettuna monitorin aktivoimiseksi. Salama ei välähdä makrokuvissa; laukaisutärähdyksen varoitus voi ilmestyä niukassa valossa.

# LAUKAISUTÄRÄHDYKSEN VAROITUS

Jos suljinaika muodostuu niin pitkäksi, että käsivarakuvaus alkaa olla mahdotonta, salaman punainen merkkivalo alkaa vilkkua. Laukaisutärähdys aiheuttaa kuvaan epäterävyyttä, joka johtuu kameran liikahtamisesta valotuksen aikana. Ilmiö on voimakkaampi telettä käytettäessä.

Vaikka varoitus ilmestyy, kameran voi kuitenkin

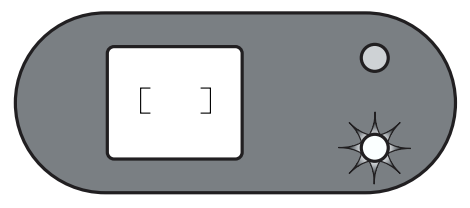

laukaista. Jos varoitus ilmestyy, aseta kamera jalustalle tai, jos aihe on salamakuvausalueella (s. 19), käytä kameran salamaa. Laukaisutärähdyksen varoitus ilmestyy vain, kun kamera on kytkettynä salaman estolle (s. 19), maisemakuvaukselle tai makrolle.

# <span id="page-20-0"></span>**(V)** VITKALAUKAISIN

Itselaukaisuun käytettävä vitkalaukaisin viivyttää kameran laukeamista n. 10 sekunnilla siitä kun laukaisinta painetaan. Vitkalaukaisun voi kytkeä kaikkiin salamakuvaustapoihin ja aiheohjelmiin käyttämällä toimintatavan näppäintä (s. 18). Vitkalaukaisun ajan voi säätää 3 sekuntiin asetusvalikon avulla (s. 38).

Aseta kamera jalustalle ja sommittele kuva peruskuvauksen ohjeiden mukaan (s. 14). Tarkennuslukitusta (s.15) voi käyttää kuvan laidalla oleviin aiheisiin. Lukitse tarkennus ja valotus painamalla laukaisin osittain alas (1). Aloita vitkan toiminta painamalla laukaisin kokonaan alas (2). Koska tarkennus ja valotus määrittyvät, kun laukaisinta painetaan, älä seiso kameran edessä aloittaessasi vitkalaukaisun. Tarkista aina tarkennus tarkennuksen merkkivalon avulla ennen vitkalaukaisun aloittamista (s. 14).

Vitkan toiminnan aikana kameran etupuolella oleva lamppu (3) alkaa vilkkua. Muutamaa sekuntia ennen kuvan ottamista lamppu vilkkuu nopeammin. Vitkan toiminnan voi lopettaa kääntämällä toimintatavan sätimen toiseen asentoon. Kuvan ottamisen jälkeen vitkalaukaisutoiminto peruuntuu, mutta kytkettynä ollut salamakuvaustapa tai aiheohjelma pysyvät voimassa.

# **Kuvausvihjeitä**

Vitkalaukaisua voi käyttää laukaisutärähdyksen estämiseen pitkillä suljinajoilla. Kun kamera on jalustalla, liikkumattomia aiheita (maisemia, asetelmia tai lähikuvia) voi kuvata vitkan avulla. Koska kameraan ei tarvitse koskea valotuksen aikana, kamera ei tärähdä kuvaajan vaikutuksesta.

3

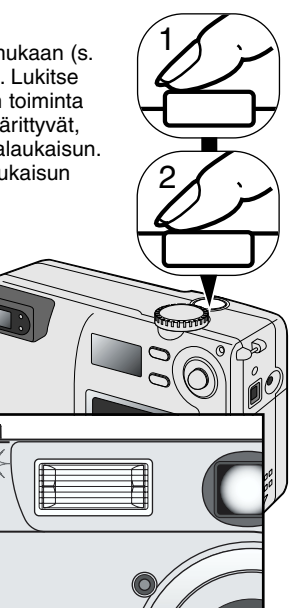

# <span id="page-21-0"></span>**KAMERAN SÄÄDÖT**

#### KUVAKOON NÄPPÄIN

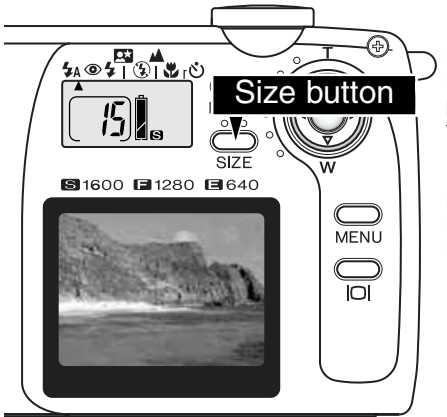

Kuvakoon muuttaminen vaikuttaa kuvan pikselien määrään. Mitä suurempi kuvakoko on, sitä enemmän siinä on pikseleitä ja sitä suuremmaksi kuvatiedosto muodostuu. Valitse kuvakoko kuvan lopullisen käyttötarkoituksen mukaan – pienet kuvat sopivat paremmin kotisivuille ja suuret kuvat tuottavat korkealuokkaisempia tulosteita.

Kuvakoko pitää valita ennen kuvan ottamista; kuvakoko näkyy näyttöruudussa. Kuvakoon valinta pysyy voimassa, kunnes se muutetaan. Muistikortille voi tallentaa eri kokoisia kuvia.

Kuvakoon näppäin selaa eri kuvakokoja: S, F ja E. Kun kuvakoko muuttuu, otoslaskuri näyttää kuinka monta valitun kokoista kuvaa mahtuu muistikortille.

Taulukossa näkyvät eri kuvakokojen pikselimäärät ja 8MB muistikortin riittoisuus niille.

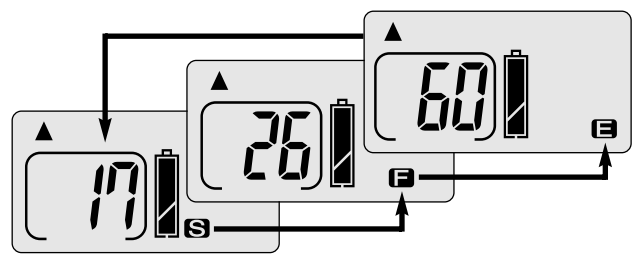

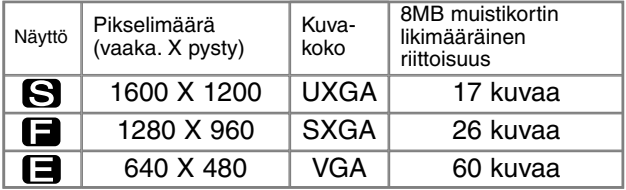

#### TIFTOJA OTOSI ASKURISTA

Otoslaskuri näyttää likimäärän siitä, kuinka monta valitun kokoista kuvaa mahtuu muistikortille. Jos kuvakokoa muutetaan, laskuri näyttää uuden tilanteen. Koska laskelma perustuu keskimääräisiin kuvatiedostojen kokoihin, otettu kuva voi olla muuttamatta laskurin lukemaa tai voi muuttaa sitä enemmällä kuin yhdellä. Muistikortin riittoisuus riippuu kuvien koosta ja niiden pakkautumisasteesta; jotkin aiheet pakkautuvat enemmän kuin toiset.

Kun otoslaskurissa on yksi nolla, yhtään valitun kokoista kuvaa ei mahdu enää kortille, mutta valitsemalla pienemmän kuvakoon kortille voidaan vielä tallentaa lisää kuvia.When the frame counter displays a single zero, no more images at the current image size can be captured, but setting a smaller size will allow more images to be taken. Jos laskurissa on kolme nollaa, minkään kokoisia kuvia ei enää mahdu kortille.

Otoslaskurin lukema ei voi olla suurempi kuin 999. Jos kortille mahtuu enemmänkin kuvia, laskuri näyttää lukemaa 999 siihen asti, kunnes kortille todellisesti mahtuu vähemmän kuvia.

# <span id="page-22-0"></span>AUTOMAATTISEN KUVAUKSEN VALIKKO

# LCD MONITORIN KIRKKAUDEN SÄÄTÄMINEN

Automaattisessa kuvauksessa (1) monitorin kirkkauden voi säätää seitsenportaisen valikon avulla. Tuo valikko näkyville painamalla valikkonäppäintä (menu). LCD:n kirkkauden muuttaminen vaikuttaa kameran kaikilla toimintatavoilla.

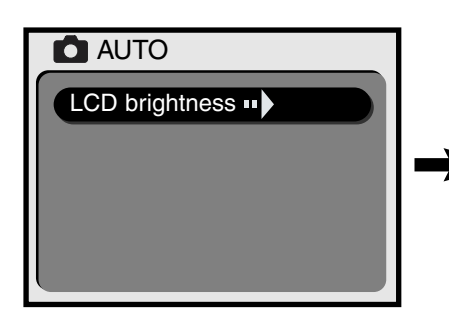

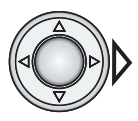

Painamalla vasen - näppäintä pääset LCD:n kirkkauden .<br>säätönäyttöön.

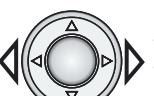

Säädä monitorin kirkkaus vasen/oikea -näppäimillä.

LCD brightness

1

• Kirkkauden muutokset näkyvät päivittyvässä kuvassa.

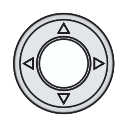

Kytke valittu kirkkaus painamalla nuolisäätimen keskiosaa.

• LCD:n kirkkauden näyttö poistuu ja tilalle tulee päivittyvä kuva.

# <span id="page-23-0"></span>MONITOIMIKUVAUKSEN VALIKKO

#### LIIKKUMINEN MONITOIMIKUVAUKSEN VALIKOSSA

Monitoimikuvauksen valikon avulla säädellään kameran tarkempia toimintoja. Voit muuttaa valikon asetuksia painamalla nuolisäädintä.

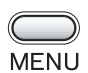

Käynnistä monitoimikuvauksen valikko painamalla valikkonäppäintä (menu).

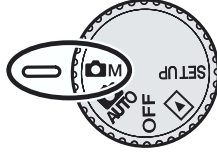

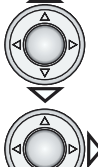

Selaa valikon vaihtoehtoja ylös/alas -näppäimillä. Korosta vaihtoehto, jonka asetusta haluat muuttaa.

Kun muutettava vaihtoehto on korostettuna, paina oikea -näppäintä

- Oikea -näppäin selaa asetuksia. Tuo esille haluamasi asetus.
- Jos asetus vaatii varmennus- tai säätönäytön, oikea -näppäin käynnistää tarvittavan näytön. Valitse vaihtoehto tai asetus vasen/oikea -näppäimellä. Nuolisäätimen keskiosan painaminen kytkee käskyn tai säädön.

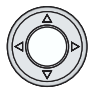

Valikko poistetaan ja kamera palautetaan päivittyvälle kuvalle painamalla nuolisäätimen keskiosaa.

Kun asetus on tehty, se pysyy voimassa kunnes sitä muutetaan. LCD:n kirkkauden säätöä lukuun ottamatta monitoimikuvauksen valikossa tehdyt muutokset eivät vaikuta automaattiseen kuvaukseen.

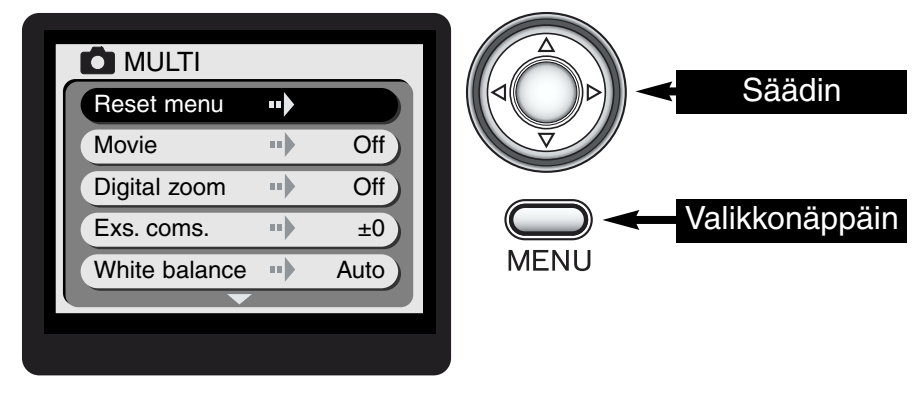

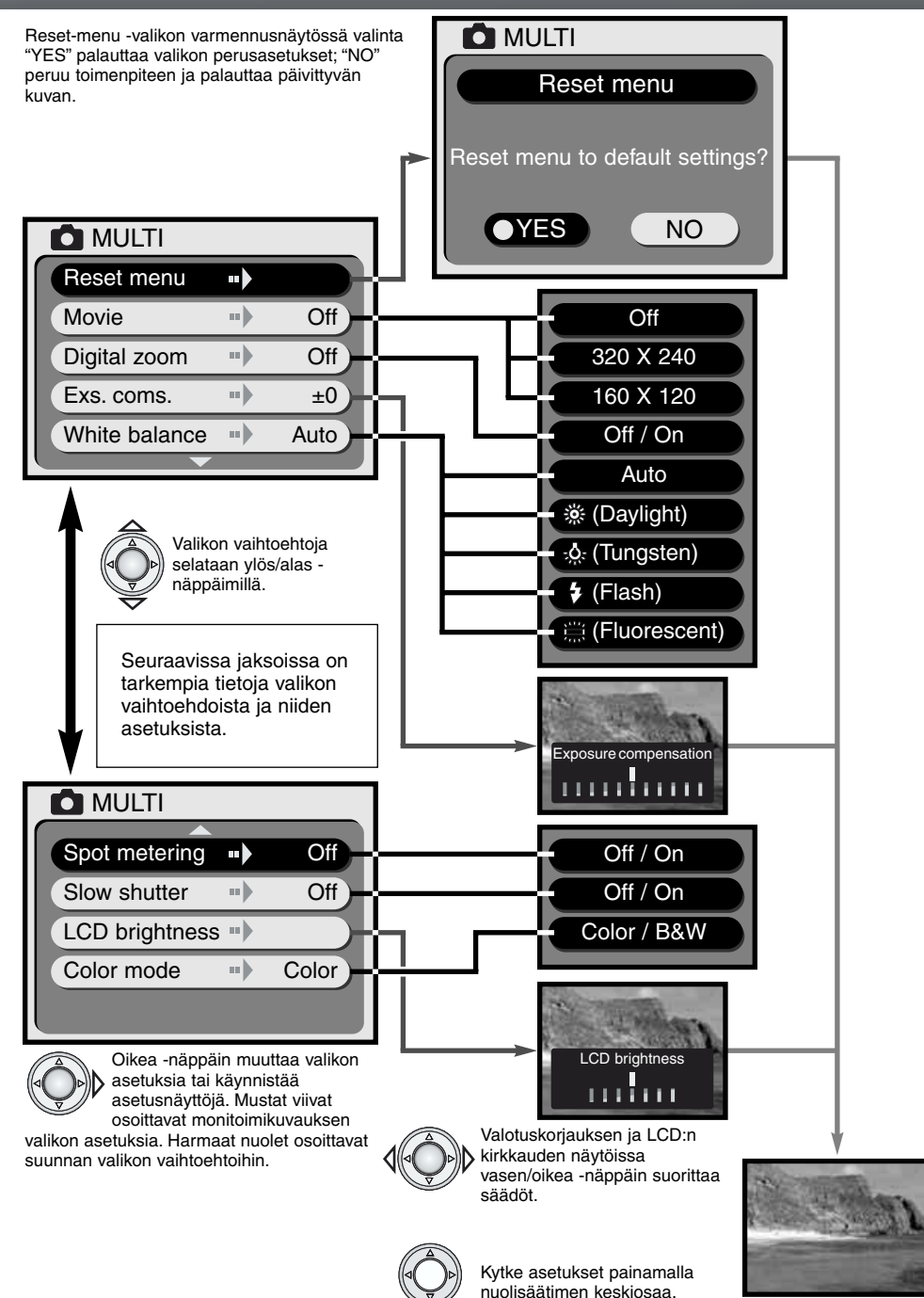

Päivittyvä kuva

Download from Www.Somanuals.com. All Manuals Search And Download.

## <span id="page-25-0"></span>ASETUSTEN PALAUTUSVALIKKO (RESET MENU)

Asetusten palautusvalikko (reset menu) mahdollistaa valikon asetusten palauttamisen alla mainittuihin perusasetuksiin. Kun vaihtoehto on korostettuna ja oikea -näppäintä painetaan, näkyville tulee varmennusnäyttö. Korosta "YES" vasen/oikea -näppäimellä. Nuolisäätimen keskiosan painallus toteuttaa käskyn ja palauttaa valikon perusasetukset; valitsemalla ja kytkemällä "NO" toiminto peruuntuu. Kamera palaa päivittyvään kuvaan.

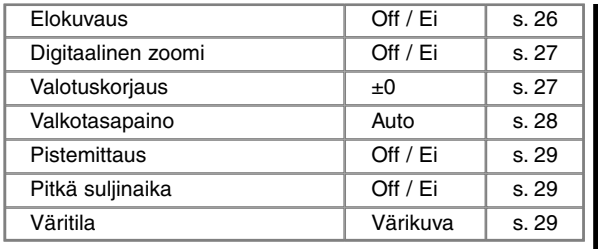

Varmennusnäyttö

# MOVIE ELOKUVAUS

Enimmillään n. 15 s pituisia elokuvaotoksia voidaan tehdä monitoimikuvauksessa. Säädä valikosta elokuvaotoksen kuvakoko ja paina nuolisäätimen keskiosaa (s.24); LCD monitori aktivoituu, päivittyvään kuvaan tulee keltainen reunus ja kuvakoko näkyy oikeassa yläkulmassa. LCD monitoria on syytä käyttää elokuvaotoksiin. Noin kaksi viidentoista sekunnin otosta kuvakoolla 320 X 240 tai kahdeksan viidentoista sekunnin otosta kuvakoolla 160 X 120 mahtuu 8MB muistikortille.

Digitaalivideon kuvaaminen on helppoa. Sommittele kuva LCD monitoriin. Kuvaa pitämällä laukaisin alaspainettuna (1); "REC" näkyy kuvauksen aikana. Kamera jatkaa kuvausta, kunnes enimmäisaika on täyttynyt tai laukaisin vapautetaan. Kuvauksen aikana kuvauksen kesto näkyy monitorissa. Kuvauksen aikana ei voi käyttää zoomia. 1

Kuvakoko

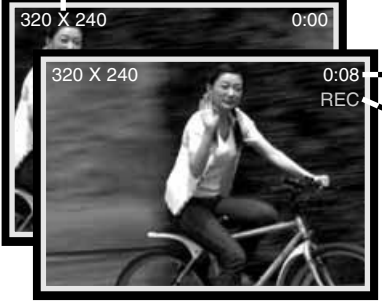

Kuvausaika

REC<sup>K</sup> Kuvauksen osoitin

Kun elokuvaus on valittua, elokuvauksen kuvake näkyy näyttöruudussa. Otoslaskuri näyttää likimäärän siitä, kuinka monta viidentoista sekunnin otosta mahtuu kameran muistikorttiin. Toimintatavan näppäin ja kuvakoon näppäin eivät ole käytettävissä. Asetusten palautusvalikko ja LCD:n kirkkauden säätö ovat ainoat käytettävissä olevat valikkovaihtoehdot.

Reset menu to default settings?

Reset menu

**OMUTI** 

YES NO

## <span id="page-26-0"></span>DIGITAALINEN ZOOMI (DIGITAL ZOOM)

Monitoimikuvauksessa digitaalinen zoomi voi kaksinkertaistaa optisen zoomin vaikutuksen. Digitaalinen zoomi suurentaa kuvaa kaksiportaisesti: 1.5X ja 2X. Vaikka kuvat interpoloidaan alkuperäiskokoon, kuvan laatu voi olla heikompi kuin pelkällä optisella zoomilla. Digitaalinen zoomi otetaan käyttöön monitoimikuvauksen valikosta (s. 24). Digitaalinen zoomaus näkyy vain LCD monitorissa.

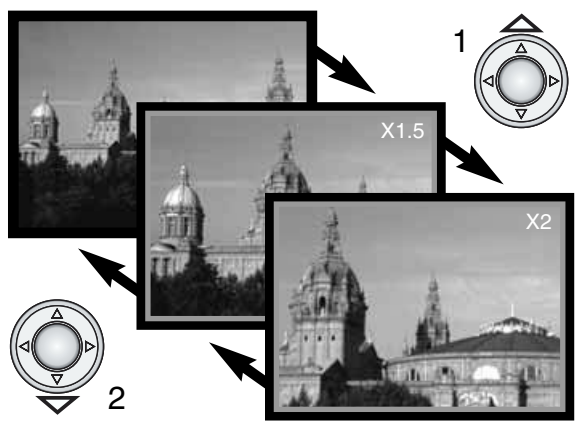

Kun optinen zoomi on pisimmällä teleellä, ylös -näppäimen (T) painaminen kerran käynnistää 1.5X digitaalisen zoomin. Toinen painallus käynnistää 2X suurennuksen(1).

- Kun digitaalinen zoomi on käytössä, päivittyvässä kuvassa on sininen kehys.
- Digitaalisen zoomin suurennus näkyy monitorissa.
- Alas -näppäin (2) vähentää suurennusta tai peruu digitaalisen zoomin.
- Digitaalinen zoomaus ehkäistyy, jos LCD monitori sammutetaan.

# VALOTUSKORJAUS (EXS. COMS.)

Kameran valotusta voidaan säätää tuottamaan jopa ±1.5 EV:n verran vaaleampia tai tummempia kuvia (0.3 EV:n portain). Valotuskorjaus tulee säätää ennen kuvan ottamista ja se pysyy voimassa, kunnes sitä muutetaan.

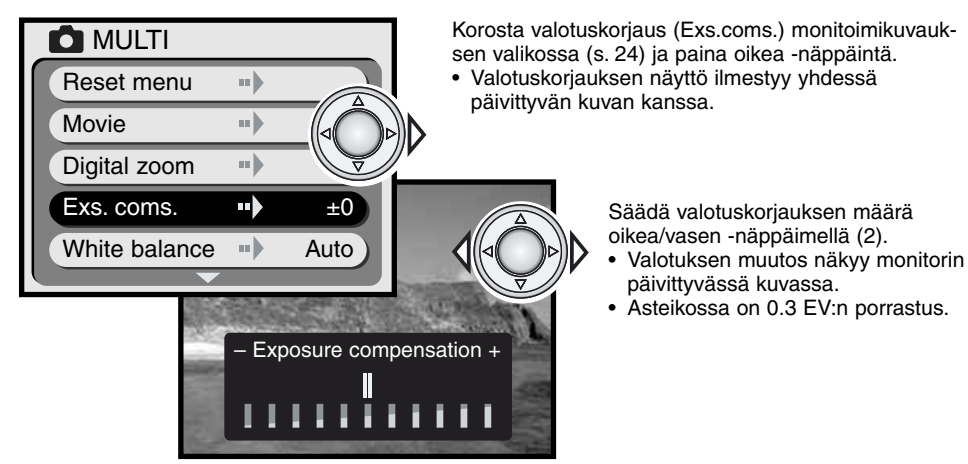

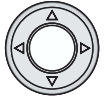

Kytke valotuskorjaus painamalla nuolisäätimen keskiosaa. • Kun valikko näkyy uudelleen, säädetty korjaus on näkyvillä.

# **Kuvausvihjeitä**

<span id="page-27-0"></span>Joskus tietyt olosuhteet harhauttavat kameran valonmittauksen. Silloin voidaan käyttää kameran valotuskorjausta. Esimerkiksi hyvin kirkas aihe, kuten luminen maisema tai valkoinen hiekkaranta, voi piirtyä kuvaan liian tummana. Ennen kuvan ottamista tehty valotuksen korjaus (+1 - +1.5 EV) saa aikaan kuvan, jossa sävyt ovat normaalit.

Tässä esimerkissä tumma aihe näyttää liian vaalealta ja lattealta LCD monitorissa. Vähentämällä valotusta (–1.5 EV) auringonlaskun voima saadaan palautettua.

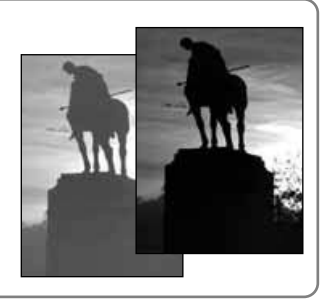

# VALKOTASAPAINO (WHITE BALANCE)

Valkotasapainolla tarkoitetaan kameran kykyä saada eri valaistuksissa otetut kuvat näyttämään luonnollisilta. Vaikutus on samanlainen kuin päivävalo/keinovalofilmin valinta tai värikorjailusuotimien käyttö tavanomaisessa valokuvauksessa. Valkotasapino säädetään monitoimikuvauksen valikosta (s. 24).

#### AUTOMAATTINEN VALKOTASAPAINO (AUTOMATIC WHITE BALANCE)

Automaattinen valkotasapaino tasapainottaa aiheen värilämpötilan. Useimmissa tapauksissa AUTO asetus tasapainottaa vallitsevan valon ja luo kauniita kuvia, jopa sekavalossa. Kun salamaa käytetään, valkotasapaino säätyy salaman värilämpötilan mukaiseksi.

#### ESISÄÄDETTY VALKOTASAPAINO (PRESET WHITE BALANCE)

Valkotasapainon voi säätää tietylle valonlähteelle sopivaksi. Esisäädetty valkotasapaino on kytkettävä ennen kuvan ottamista. Säädön jälkeen sen vaikutus näkyy heti LCD monitorissa. Kun päivänvalo-, hehkulamppu- tai loisteputkiasetusta käytetään, salamaa ei tule käyttää; kytke salaman esto, maisema/yönäkymäkuvaus tai makrokuvaus toimintatavan näppäimellä (s. 18).

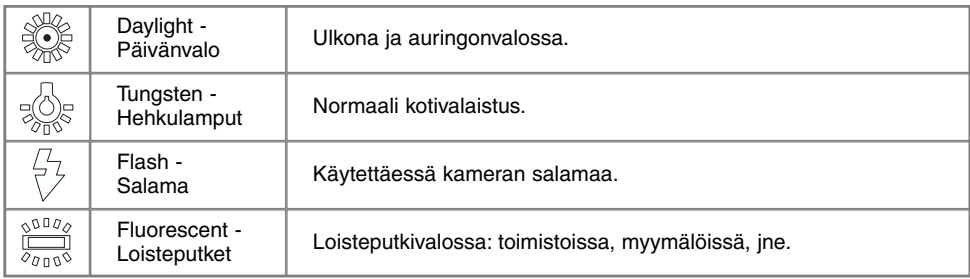

# **Kuvausvihjeitä**

Valkotasapainon säädön avulla ei voi korjata korkeatehoisten höyrylamppujen valoa: natriumlamput (keltaiset maantievalot) tai elohopealamput. Jos otat muotokuvia tuollaisessa valaistuksessa, anna salaman olla tehokkaampi kuin vallitseva valo. Jos otat maisemakuvia tuollaisessa valaistuksessa, käytä automaattista valkotasapainoa tai kytke esisäädetty päivänvalon valkotasapaino.

#### <span id="page-28-0"></span>PISTEMITTAUS (SPOT METERING)

Pistemittaus kytketään monitoimikuvauksen valikosta (s. 24). Tavallisesti kamera käyttää keskustapainotteista valonmittausta, joka laskee keskiarvon koko kuva-alasta ja korostaa kuvan keskustan merkitystä. Pistemittaus käyttää pientä, kuvan keskellä olevaa aluetta valotuksen määrittelyyn. Tämä mittaustapa on vähemmän herkkä tilanteille, joissa kuvan laidoilla on hyvin kirkkaita tai tummia alueita.

#### PITKÄT SULJINAJAT (SLOW SHUTTER)

Kamera säätää suljinaikoja välillä 1/2000 - 1/8 s. Kun salaman toimintatapana on salaman esto (s. 19) tai käytössä on aiheen mukainen ohjelma (s. 20), pitkien suljinaikojen kytkeminen monitoimikuvauksen valikosta (s. 24) laajentaa suljiaika-alueen ulottumaan 1/2000 sekunnista 2 sekuntiin.

Laajennettu suljinaika-alue mahdollistaa yksityiskohtien paremman piirtymisen hyvin niukkavaloisissa olosuhteissa. Pidentyneistä suljinajoista johtuen kamera on syytä asettaa jalustalle, jotta kuvista tulisi teräviä.

#### LCD MONITORIN KIRKKAUS (LCD MONITOR BRIGHTNESS)

LCD monitorin kirkkaudensäätö on seitsenportainen. Kun LCD:n kirkkaus (LCD brightness) valitaan monitoimikuvauksen valikosta (s. 24), LCD:n kirkkauden näyttö avautuu. Säädä kirkkaus vasen/oikea -näppäimellä; päivittyvä kuva muuttuu vastaavasti. Kytke kirkkaussäätö painamalla nuolisäätimen keskiosaa. LCD:n kirkkauden säätö vaikuttaa kaikkiin kameran toimintatapoihin.

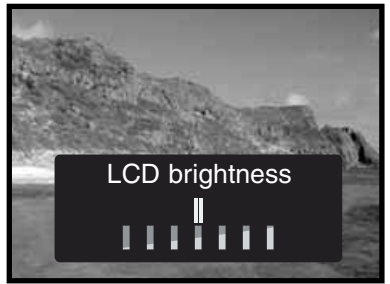

# VÄRITILA (COLOR MODE)

Väritilan säätämisen avulla määritellään, onko kuva värillinen vai mustavalkoinen. Säätö pitää tehdä ennen kuvan ottamista; monitorin päivittyvä kuva vastaa valittua väritilaa.

Jos käytät etsintä, muista palauttaa väritila värikuvalle otettuasi mustavalkoisen kuvan; mustavalkokuvan B&W -kuvake näkyy näyttöruudussa, kun väritila on säädetty mustavalkokuvalle. Väritilan valinnalla ei ole vaikutusta kuvatiedoston kokoon. Väritila säädetään monitoimikuvauksen valikosta (s. 24).

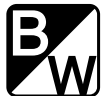

# <span id="page-29-0"></span>TOISTOTILA KUVIEN KATSELU JA MUOKKAUS

# KUVIEN KATSELU 1 ⊛  $\overbrace{\mathbf{A} \otimes \mathbf{A} \otimes \mathbf{A} \otimes \mathbf{B}}$ MODE 肟 Controller  $\widetilde{\phantom{a}}$  2  $160c$ **MENU**  $\overline{\Box}$

Liikkumattomia kuvia on helppo katsella toistotilassa. Voit katsella kuvia kääntämällä toimintatavan säätimen toistotilalle (1).

Selaa muistikortilla olevia kuvia vasen/oikea -näppäimellä (2). Kuvien lisäksi näkyville saadaan päiväys, otosnumero, kuvakoko, kansionumero ja tiedostonumero. Päiväys näkyy 3 s ajan ja kansion ja tiedoston numero saadaan näkyville toistotilan valikosta (s. 32).

Kun kuvaa katsellaan LCD monitorista, ensin ilmestyy matalaresoluutioinen kuva, joka päivittyy muutaman sekunnin kuluttua tarkaksi kuvaksi. Tarkkaa kuvaa ei tarvitse ladata ennen siirtymistä seuraavaan kuvaan.

Toistettavien kuvien suurin määrä on 999. Jos muistikortilla on tuhat kuvaa tai enemmän, kamera ei välttämättä osaa toistaa niitä oikein.

Toisella, DFC standardin mukaisella, kameralla SD muistikortille tai MultiMedia kortille tallennettuja kuvia voi katsoa tällä kameralla. Jotkin toistotilan toiminnot, kuten kuvien poisto, voivat kuitenkin puuttua.

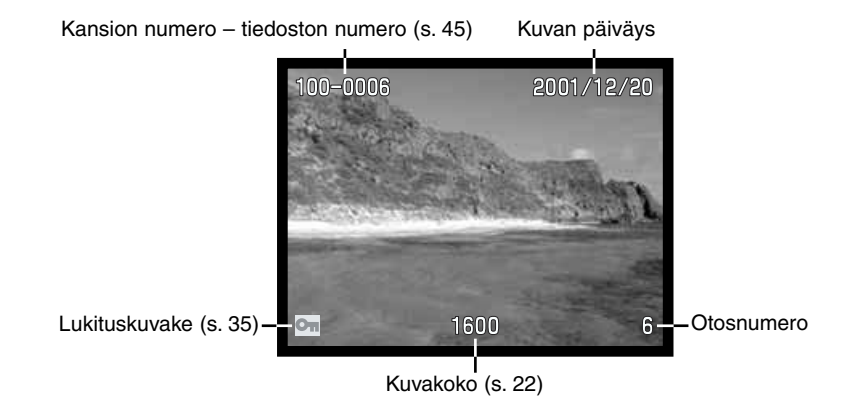

## <span id="page-30-0"></span>SUURENNETTU KUVA

Toistotilassa liikkumattoman kuvan voi suurentaa 2-kertaiseksi lähempää tarkastelua varten.

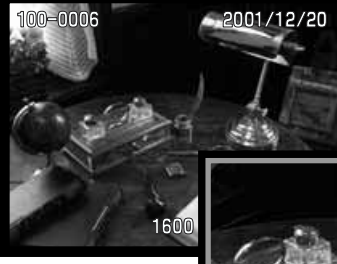

Kun suurennettava kuva on näkyvillä, paina nuolisäätimen keskiosaa.

• Suurennuksen määrä näkyy LCD monitorissa.

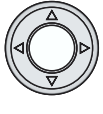

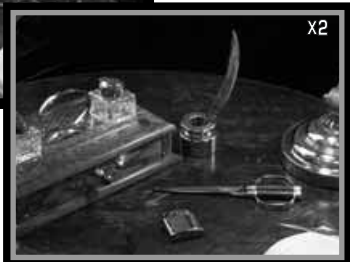

Suurennettua kuvaa voi vierittää käyttämällä nuolinäppäimiä.

Kun kamerassa olevia kuvia selataan, elokuvaotoksen ensimmäisen kuvaruudun ympärillä on keltainen kehys ja näkyvillä on elokuvan kuvake (MOV). Kuvakoko ja otoksen kesto näkyvät kuvaruudun yläosassa. Elokuvaotos latautuu muutaman sekunnin ennen kuin sitä voi katsella: etsimen

• Suurennetusta kuvasta palataan normaalikuvaan

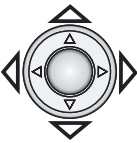

painamalla nuolisäätimen keskiosaa. • Suurennetuissa kuvissa on sininen kehys.

#### ELOKUVIEN KATSELU

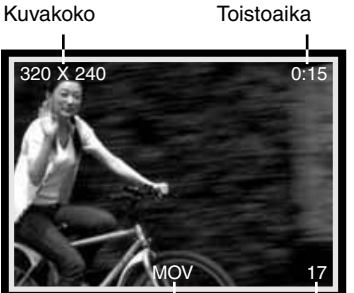

Elokuvan kuvake Otosnumero

vieressä olevat LED:it (vihreä ja punainen) palavat, kun otosta ladataan.

Näkyvillä oleva elokuvaotos voidaan katsella painamalla nuolisäätimen keskiosaa. Toiston aikana painaminen lopettaa otoksen katselun.

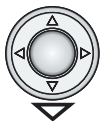

Otoksen katselu keskeytetään painamalla alas näppäintä. Uusi painallus jatkaa otoksen esittämistä.

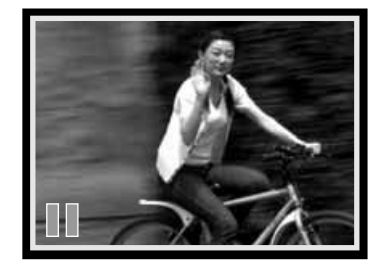

# <span id="page-31-0"></span>**TOISTOTILA**

#### TOISTOTILAN VALIKOSSA LIIKKUMINEN

Toistotilan valikon avulla säädellään kuvien muokkausta ja toistoa. Muutokset valikon vaihtoehtoihin tehdään nuolisäätimellä.

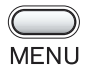

Kun toimintatavan säädin on toistolla (1), käynnistä toistovalikko painamalla valikkonäppäintä (menu).

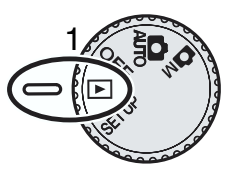

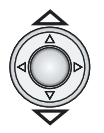

Selaa valikon vaihtoehtoja ylös/alas -näppäimellä. Korosta vaihtoehto, jonka asetusta haluat muuttaa.

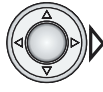

Kun muutettava vaihtoehto on korostettuna, paina oikea -näppäintä.

- Oikea -näppäin selaa vaihtoehtoja. Tuo haluamasi asetus näkyville.
- Jos asetus vaatii varmennuksen tai säädön, oikea -näppäin avaa tarvittavan näytön. Valitse vaihtoehto tai tee säätövalinta vasen/oikea -näppäimellä. Nuolisäätimen keskiosan painaminen toteuttaa komennon tai säädön.

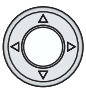

Toistotilan valikko perutaan ja kamera palautetaan toistotilaan painamalla nuolisäätimen keskiosaa.

Kun asetus on tehty, se pysyy voimassa siihen asti, että sitä muutetaan. LDD:n kirkkauteen tehdyt muutokset vaikuttavat kameran kaikkiin toimintatapoihin.

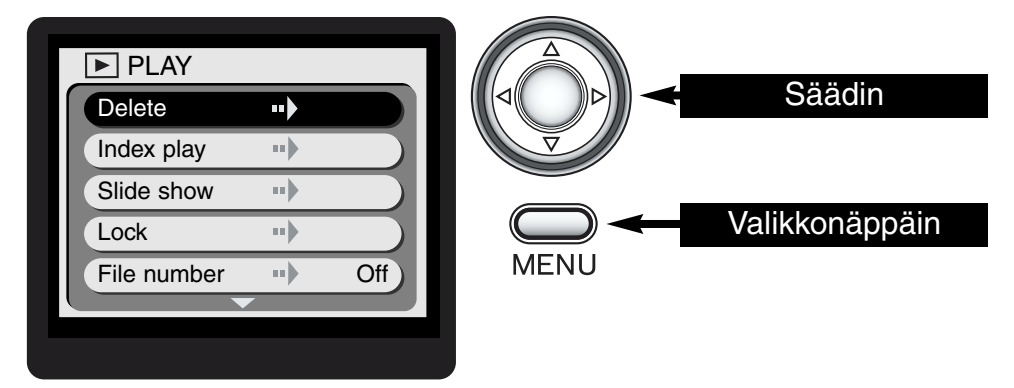

Seuraavan sivun vuokaavio on toistovalikon pikaopas. Seuraavissa jaksoissa on tarkempia tietoja valikon osista ja niiden käytöstä.

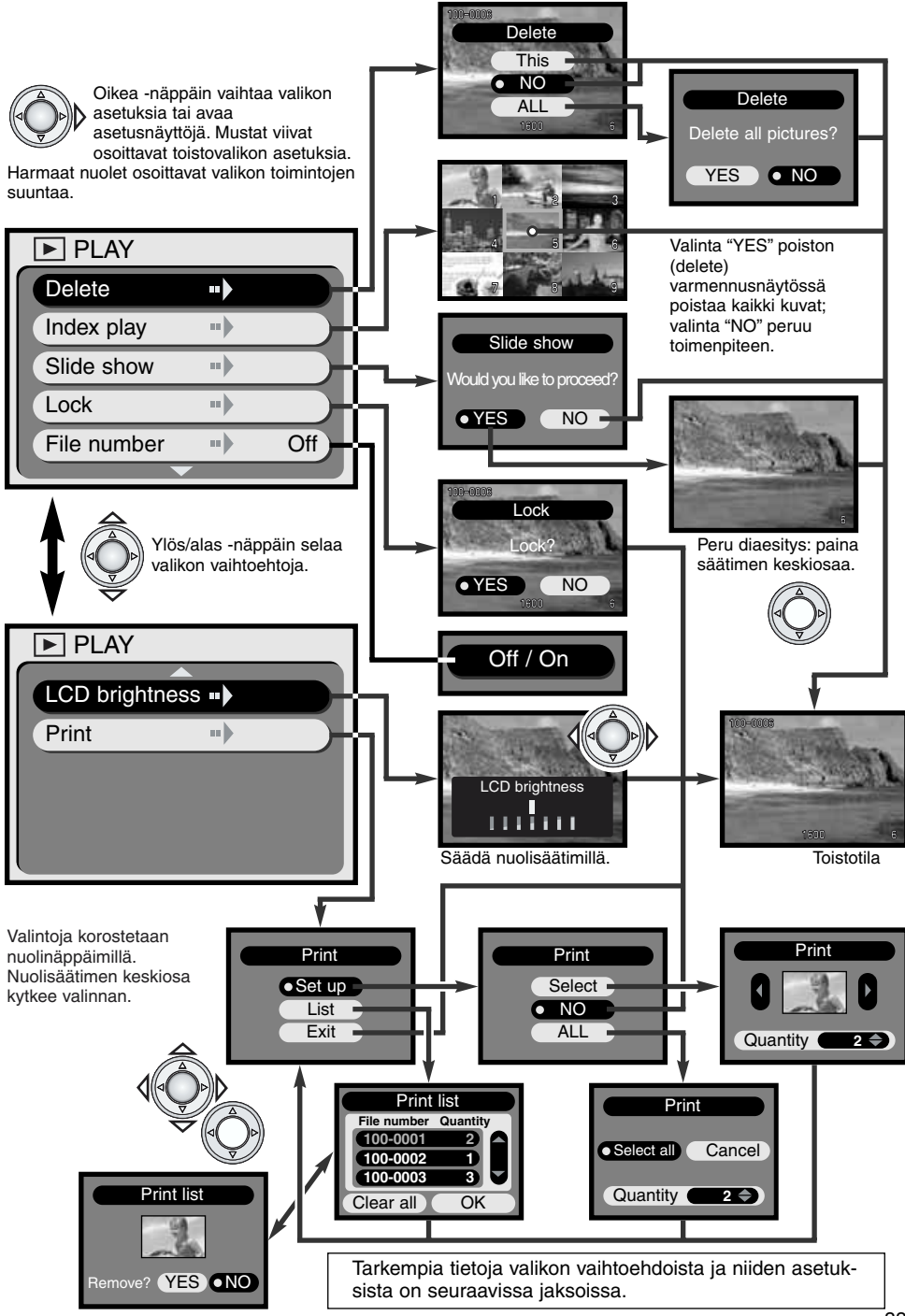

Download from Www.Somanuals.com. All Manuals Search And Download.

# <span id="page-33-0"></span>**TOISTOTILA**

#### KUVIEN POISTAMINEN (DELETE)

#### Poistettua kuvaa ei voi palauttaa. Ole varovainen, kun poistat kuvia.

Yksittäisiä kuvia tai kaikki muistikortin kuvat voidaan poistaa toistotilanvalikosta. Poisto (delete) pyyhkii vain lukitsemattomia kuvia. Jos kuva on lukittu, sen lukitus pitää avata ennen poistamista (s. 35).

Jos poistat yksittäisiä kuvia, tuo kuva näkyville LCD monitoriin ennen kuin käynnistät toistotilan valikon. Korosta "Delete" valikosta ja paina oikea -näppäintä.

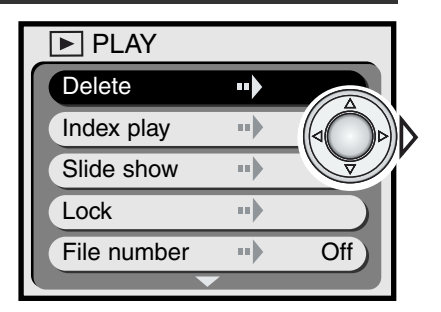

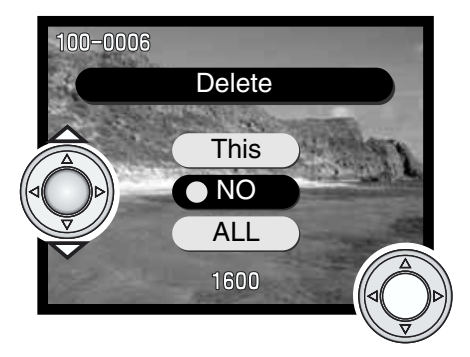

Korosta "Delete" -vaihtoehto ylös/alas -näppäimellä. Toteuta komento painamalla nuolisäätimen keskiosaa.<br>• This – Näkyvillä oleva kuva poistetaan

- **This** Näkyvillä oleva kuva poistetaan.
- **NO** Poistotoiminto perutaan.<br>• **ALL** Kaikki muistikortin lukitse
	- **ALL** Kaikki muistikortin lukitsemattomat kuvat poistetaan. Tämän vaihtoehdon valinta ja kytkeminen tuo esille vahvistunäytön.

Jos "This" tai "NO" valitaan, kamera palaa toistotilaan.

Jos kaikkien kuvien poistaminen valitaan, näkyville ilmestyy varmennusnäyttö. "YES" toteuttaa toimenpiteen ja poistaa kaikki muistikortin lukitsemattomat kuvat. "NO" peruu toimenpiteen.

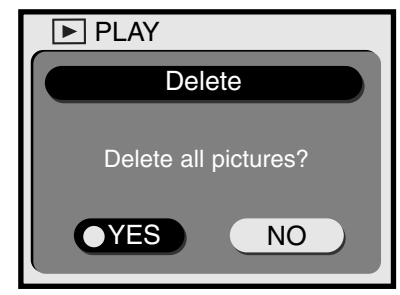

#### INDEKSIKUVIEN TOISTO

Yhdeksän kuvan indeksin avulla on helppo löytää etsitty kuva. Korosta "Index play" toistotilan valikosta nähdäksesi yhdeksän pienoiskuvaa samanaikaisesti (s. 32) ja paina oikea -näppäintä: viimeeksi näytetyllä on kuvalla on punainen kehys.

Tuo kehys katseltavan kuvan ympärille käyttäen nuolinäppäimiä. Kehystetyn kuvan saa näkyville painamalla nuolisäätimen keskiosaa. Elokuvaotoksissa on elokuvakameran kuvake.

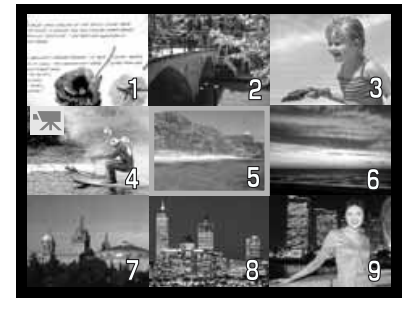

#### <span id="page-34-0"></span>DIAESITYS (SLIDE SHOW)

Kaikki muistikortilla olevat kuvat voidaan esittää automaattisesti ja numerojärjestyksessä LCD monitorissa. Jokainen kuva näkyy 3 sekunnin ajan. Jokaisen elokuvaotoksen ensimmäinen kuvaruutu näytetään liikkumattomana kuvana. Kun kaikki kuvat on näytetty, diaesitys päättyy viimeiseen kuvaan.

Kun Slide-show on valittu toistotilan valikosta (s. 32) ja oikea -näppäintä on painettu, diaesityksen varmennusnäyttö ilmestyy. Valitse "YES" ja paina nuolisäätimen keskiosaa, niin diaesitys alkaa.

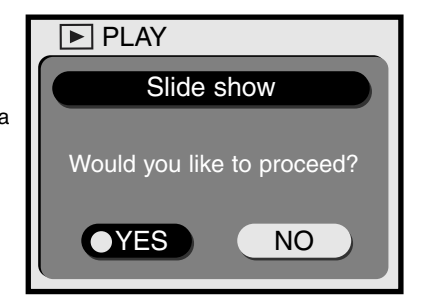

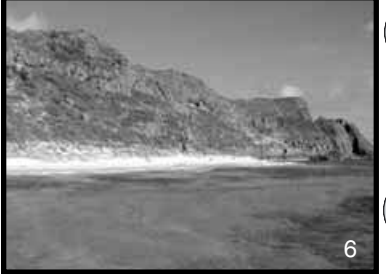

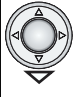

- Diaesityksen aikana oikea -näppäimen painaminen tuo esille seuraavan kuvan ennen 3 sekunnin kulumista.
- Alas -näppäin keskeyttää diaesityksen. Diaesitys jatkuu painamalla alas -näppäintä uudelleen.
- Nuolisäätimen keskiosan painaminen peruu diaesityksen.

#### KUVIEN LUKITSEMINEN JA LUKITUKSEN AVAAMINEN

Yksittäisiä kuvia voi lukita. Lukittua kuvaa ei voi poistaa toistotilan valikosta. Vaikka lukittu kuva on suojattu poistotoiminnolta, asetustilan valikon alustustoiminto (format) (s. 38) poistaa kaikki muistikortilla olevat kuvat olivatpa ne lukittuja tai ei.

Tuo lukittava kuva näkyville toistotilassa. Käynnistä toistotilan valikko (s. 32) ja valitse lukitus (Lock); lukituksen varmennusnäyttö ilmestyy. Valitse ja kytke "YES". Kuva lukittuu ja lukituskuvake ilmestyy vasempaan alakulmaan.

Kuvan lukitus avataan toistamalla ylläolevat toimenpiteet niin, että valitaan "NO"; lukituskuvake häviää.

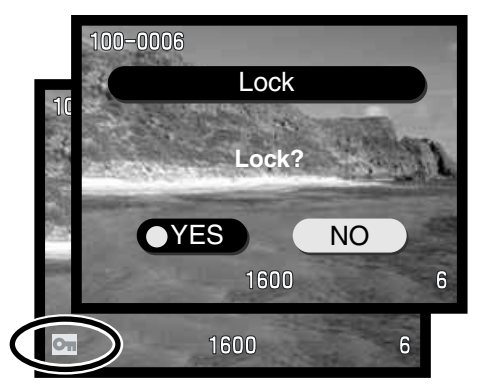

# <span id="page-35-0"></span>**TOISTOTILA**

#### TIEDOSTONUMERON NÄYTTÖ (FILE NUMBER)

Kuvan kansio- ja tiedostonumero voidaan näyttää toistotilan aikana LCD monitorin vasemmassa yläkulmassa. Korosta tiedostonumero (File number) toistotilan valikossa (s. 32) ja käytä oikea - näppäintä niin, että "On" tulee näkyville. Lisätietoja kansio- ja tiedostonumeroista on sivulla 45.

## LCD MONITORIN KIRKKAUS (LCD MONITOR BRIGHTNESS)

LCD monitorin kirkkaudelle on 7-portainen säätö. Kun LCD:n kirkkaus (LCD brightness) on valittu toistotilan valikosta (s. 32), LCD:n kirkkauden näyttö ilmestyy. Säädä kirkkautta vasen/oikea -näppäimellä; näkyvillä oleva kuva muuttuu vastaavasti. Kytke kirkkaustaso painamalla nuolisäätimen keskiosaa.LCD kirkkauden säätö vaikuttaa<br>kameran kaikilla toimintatavoilla.

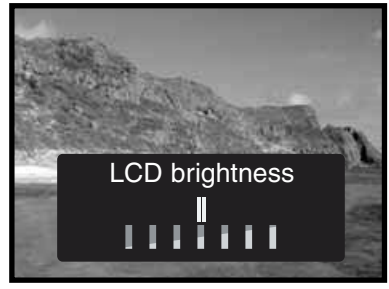

#### TIETOJA DPOF:STÄ

Tämä kamera tukee DPOF:ää. DPOF (Digital Print Order Format) mahdollistaa liikkumattomien kuvien tulostamisen suoraan digitaalikameroista. Kun DPOF tiedosto on luotu, muistikortin voi viedä kuvanvalmistamoon tai asettaa DPOF-yhteensopivan tulostimen muistikorttiasemaan. Kun DPOF tiedosto luodaan, muistikortille syntyy sitä varten automaattisesti tehty misc -kansio (s. 45). DPOF tiedostoja ei voi luoda toisella kameralla otetuille kuville. Kamera ei tunnista DPOF tietoja, jotka on luo toisella kameralla.

#### DPOF KUVATILAUKSEN LUOMINEN

Valikon tulostusvaihtoehtoa (Print) käytetään, kun luodaan standardikuvien tilaus muistikortilla olevista kuvista. Yksi kuva, useita kuvia tai kaikki kuvat voidaan tulostaa.

Tulostusnäytön (Print) valintavaihtoehto (Select) (3) mahdollistaa yhden tai useamman kuvan valinnan. Näyttöä voi käyttää myös kun halutaan erilaisia tulostemääriä eri kuvista. Kun tulostus (Print) on valittu toistovalikosta (1), valitse asetus (Set up), tulostusnäytöstä (Print) (2) ja sen jälkeen valinta (Select) seuraavasta tulostusnäytöstä (3); näkyville ilmestyy ikkuna, jossa on kuva pienoiskoossa. Tuo tulostettava kuva näkyville vasen/oikea -näppäimellä. Määritä näkyvillä olevan kuvan tulostemäärä ylös/alas -näppäimellä. Määrä voi olla välillä 0-99. Jatka kunnes kaikki kuvat on valittu. Luo DPOF tulostetiedosto painamalla nuolisäätimen keskiosaa.

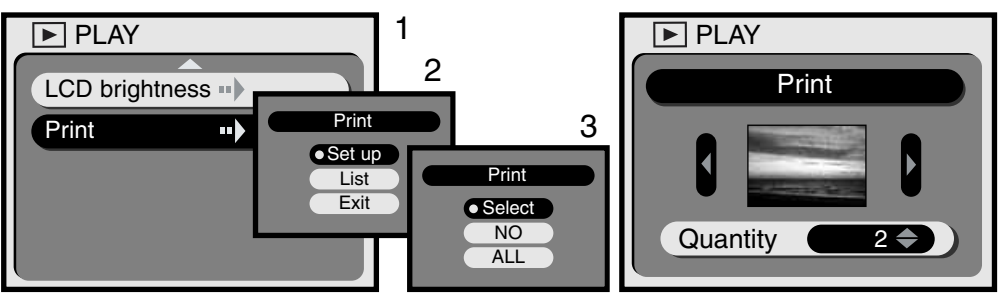

Tulostusnäytön (Print) "ALL" -vaihtoehto (2) tulostuttaa kaikki muistikortilla olevat kuvat. Kun olet valinnut tulostuksen (Print) toistotilan valikosta (1), valitse asetus (Set up) tulostusnäytöstä (2) ja sitten "ALL" seuraavasta tulostusnäytöstä (3); uusi ikkuna avautuu. Valitse kunkin kuvan tulosteiden määrä ylös/alas -näppäimellä. Tilaus voi olla 0-99 kopiota. Valitse "Select all" (valitse kaikki) tai "Cancel." (peru) vasen/oikea -näppäimellä. Luo DPOF tulostustiedosto tai peru toimenpide (edellisen valinnan mukaisesti) painamalla painamalla nuolisäätimen keskiosaa.

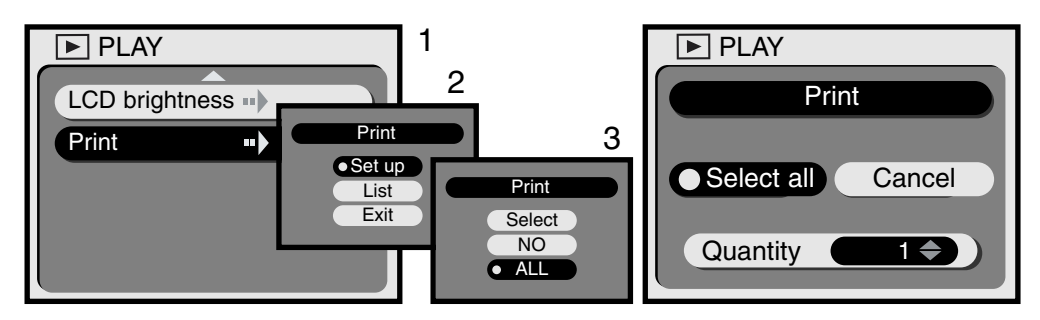

Jos "kaikki kuvat" -asetusta (All) käytettiin tulostutilauksen tekemiseen, mitkään myöhemmin kortille kuvatut otokset eivät siirry kuvatilaukseen. Muistikortille voi luoda vain yhden DPOF tiedoston. Aina kun uusi kuvatilaus tehdään, edellinen DPOF tiedosto pyyhkiytyy pois. Kun kuvat on tulostettu, DPOF tiedosto jää edelleen muistikortille ja se pitää perua käsin (ks. alla).

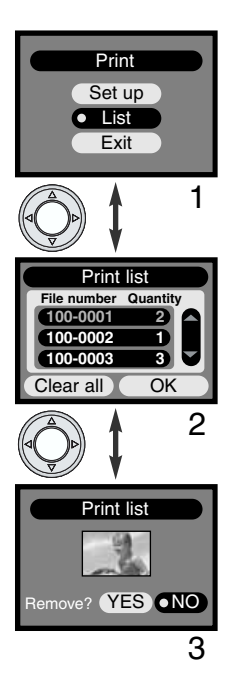

Kun DPOF tulostustilaus on luotu, sen voi tarkistaa kamerasta. Kun tulostuvaihtoehto (Print) on valittu tulostusnäytöstä (1), muistikortilla olevien kuvien luettelo ja niistä tilattujen kopioiden lukumäärä tulee näkyville (2). Kuvat esiintyvät kansionumerollaan (kolme ensimmäistä numeroa) ja tiedostonumerollaan (neljä viimeistä numero). Ylös/alas -näppäin selaa luetteloa. Vasen/oikea -näppäin korostaa vaihtoehdot "Clear all" ja "OK". "Clear all" poistaa DPOF kuvatilauksen kokonaisuudessaan.

Jos haluat perua kuvan tilauksesta tai katsella sitä, korosta sen tiedostonumero punaiseksi ylös/alas -näppäimellä ja paina sitten nuolisäätimen keskiosaa; näkyville tulee pienoiskuva valitusta kuvasta (3). Valita "YES" poistaa kuvan kuvatilauksesta ja palauttaa tulostusluettelon. Kuva on poistunut luettelosta.

# <span id="page-37-0"></span>ASETUSVALIKKO KAMERAN TOIMINTOJEN SÄÄTÄMINEN

#### ASETUSTILAN VALIKOSSA LIIKKUMINEN

Asetustilan (Setup) valikko säätelee kameran toimintoja sekä muistikorttien alustamista (formatointia). Käynnistä valikko kääntämällä toimintatavan säädin asentoon "Setup".Valikkoa käytetään nuolisäätimen näppäimillä.

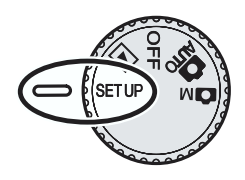

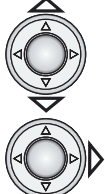

Valikon vaihtoehtoja selataan ylös/alas -näppäimillä. Korosta vaihtoehto, jonka asetusta haluat muuttaa.

Kun muutettava vaihtoehto on korostettuna, paina oikea -näppäintä.

- Oikea -näppäin selaa asetuksia. Korosta haluamasi vaihtoehto.
- Jos asetus tarvitsee varmennus- tai säätönäytön, oikea -näppäin käynnistää tarvittavan näytön. Käytä nuolinäppäimiä valitaksesi vaihtoehdon tai säätääksesi asetuksia. Nuolisäätimen keskiosa kytkee komennon tai asetuksen.

Kun asetus on tehty, se pysyy voimassa, kunnes sitä muutetaan. Asetukset vaikuttavat kameran kaikkiin toimintatapoihin.

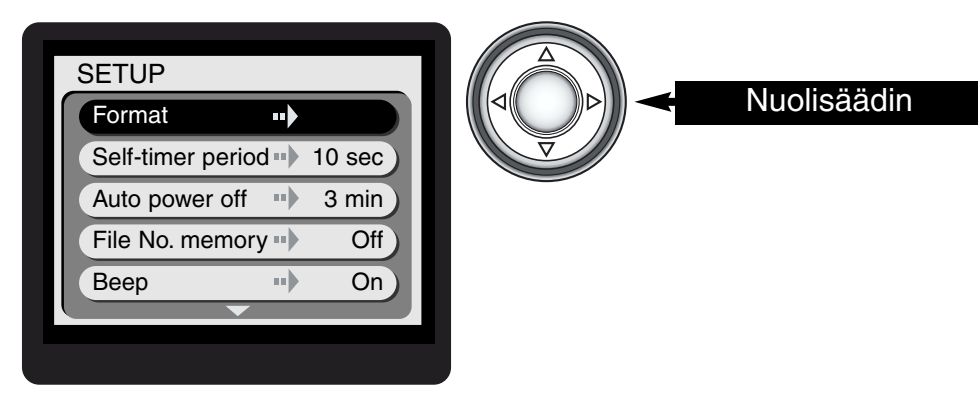

Seuraavan sivun vuokaavio on asetusvalikon pikaopas. Seuraavat jaksot sisältävät yksitysikohtaiset kuvaukset kustakin valikon osasta ja valikon käytöstä.

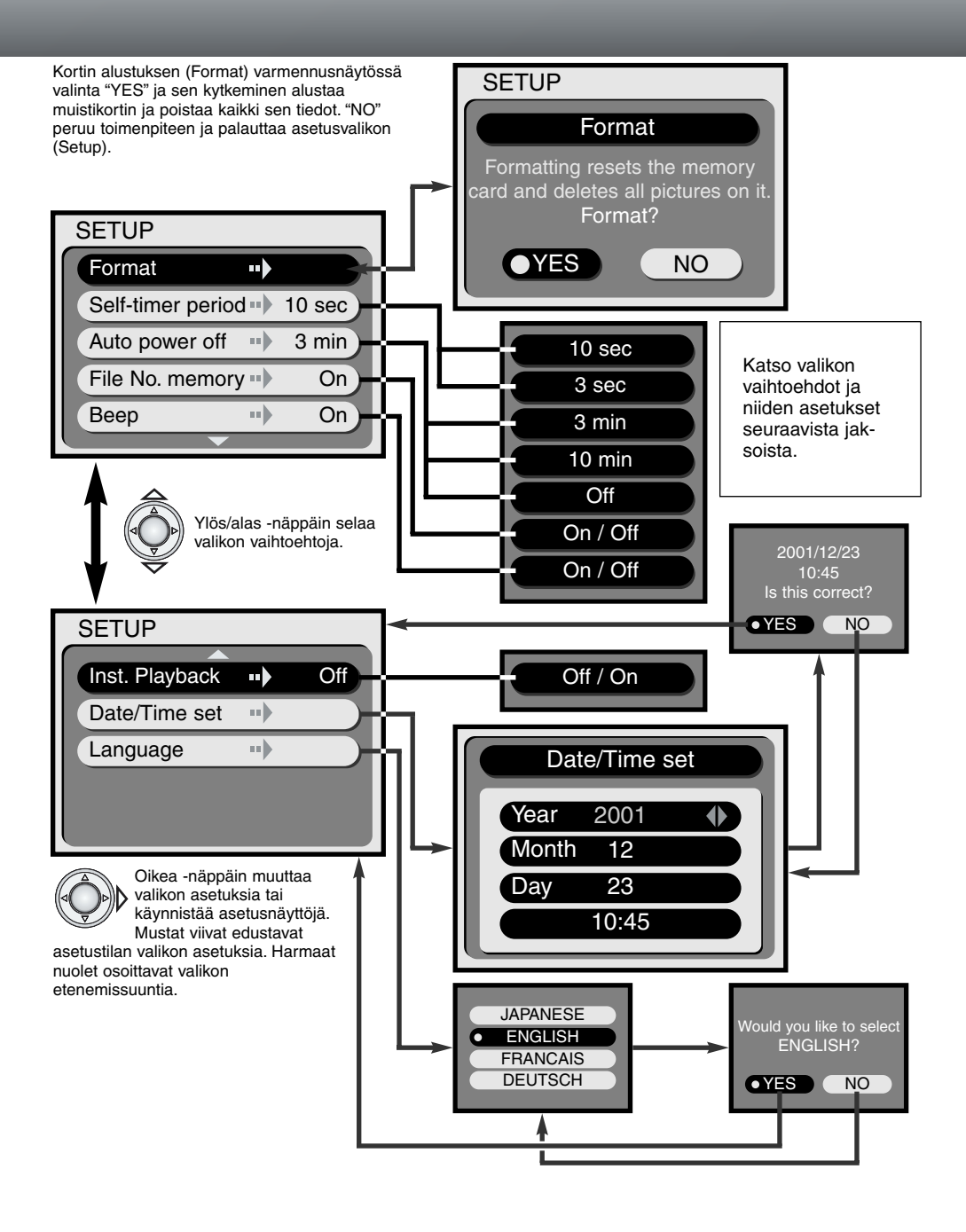

# <span id="page-39-0"></span>**ASETUSTILAN VALIKKO**

#### MUISTIKORTTIEN ALUSTAMINEN (FORMAT)

#### Kun muistikortti alustetaan, kaikki sen tiedot häviävät.

Alustamista (format) käytetään muistikortin tyhjentämiseen. Ennen alustamista on syytä kopioida tarvittavat kuvatiedostot tietokoneelle tai muulle tallennusvälineelle. Kuvien lukitseminen ei estä niiden häviämistä, kun muistikortti alustetaan. Alusta muistikortti aina kameran avulla, älä koskaan tietokoneella.

Kun alustaminen (format) on valittu ja kytketty asetustilan valikosta (s. 38), varmennusnäyttö ilmestyy. "Yes" alustaa kortin, "No" peruu alustamisen. Alustamisen aikana etsimen LED:it ja toimintavalo palavat; älä koskaan irrota muistikorttia tai virtalähdettä alustamisen aikana.

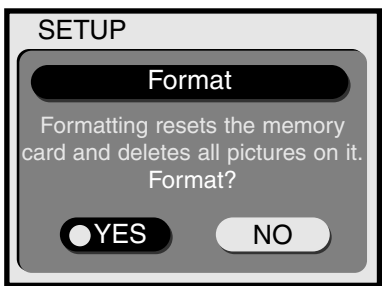

#### VITKALAUKAISUN AJANKOHTA (SELF-TIMER PERIOD)

Vitka viivyttää kameran laukaisua ja mahdollistaa mm. kuvaajan pääsemisen kuvaan (s. 21). Vitkalaukaisun perusasetus on 10 s. laukaisuviive, mutta sen voi muuttaa kolmeksi sekunniksi asetusvalikosta. Tuo haluamasi viive esille valikosta.

#### AUTOMAATTISEN VIRRANKATKAISUN AJANKOHTA (AUTO-POWER-OFF PERIOD

Kamera sammuttaa näyttöruudun ja muut kameran toiminnot virran säästämiseksi, jos kameraa ei käytetä tietyn ajan kuluessa. Ajaksi voi säätää 3 tai 10 min. Toiminnon voi myös ehkäistä. Kun virransäästö ehkäistään, kameran toiminnot sammuvat vasta muutaman tunnin kuluttua. Tuo haluamasi asetus esille asetustilan valikosta (s. 38). Virransäästötoiminto ei vaikuta LCD monitorin näyttöaikaan kuvaustiloissa; monitori sammuu yhden minuutin kuluttua.

Kun kamera on liitettynä tietokoneeseen, automaattinen sammutus tapahtuu 30 min. kuluttua. Tätä asetusta ei voi muuttaa.

#### TIEDOSTONUMERON MUISTI (FILE NUMBER MEMORY)

Jos tiedostonumeron muisti (file number memory) on kytkettynä ja muistikorttia vaihdetaan, uudelle kortille ensimmäiseksi tallennettava kuva saa tiedostonumeron, joko on yhtä suurempi kuin edellisen kortin suurin tiedostonumero. Jos uudella kortilla on jo kuva, jonka tiedostonumero on suurempi, kuvan tiedostonumero on yhtä suurempi kuin kortilla ennestään oleva suurin tiedostonumero. Jos tiedostonumeron muisti (file number memory) ei ole kytkettynä, tiedostonumeroksi tulee yhtä suurempi kuin suurin entuudestaan kortilla oleva tiedostonumero.

Jos muistikortti alustetaan, kun tiedostonumeron muisti (file number memory) on kytkettynä, ensimmäinen kortille tallennettava kuva saa tiedostonumeron, joka on yhtä suurempi kuin edellisen kameralla otetun kuvan tiedostonumero. Jos tiedostonumeron muisti on pois päältä, kuvatiedostojen numerointi alkaa yhdestä. Lisää tietoja tiedostojen numeroista on sivulla 45.

## <span id="page-40-0"></span>ÄÄNIMERKKI (BEEP)

Kameran äänimerkin voi kytkeä päälle tai pois.

#### VÄLITÖN KUVAKATSELU (INSTANT PLAYBACK)

Kun välitön kuvakatselu (instant-playback) on kytkettynä, juuri otettu kuva näkyy 3 s. ajan. Näkymisen aikana sen voi poistaa. Välitön kuvakatselu (instant playback) käynnistetään tuomalla sen asetus "On" näytölle asetusvalikossa (s. 38). Jos LCD monitori on sammutettu, se aktivoituu automaattisesti välittömän kuvakatselun ajaksi.

Kun välitön kuvakatselu on toiminassa ja kuva otetaan, se näkyy LCD monitorissa 3 s. ajan. Jos "YES" korostetaan ja kytketään nuolisäätimellä, kamera tallentaa kuvan välittömästi ja peruu kuvakatselun; "NO" poistaa kuvan ennen tallentamista. Jos mitään ei tehdä kuvakatselun aikana, kuva tallentuu automaattisesti 3 s. kuluttua. **Save?**

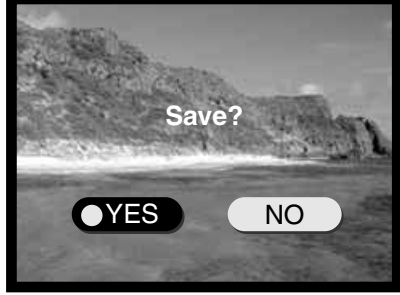

#### PÄIVÄYKSEN JA KELLONAJAN ASETTAMINEN (DATE/TIME SET)

Kellon/kalenterin asettaminen oikein on tärkeää. Kun liikkumaton kuva tai elokuvaotos tallennetaan, kuvauspäivämäärä tallentuu kuvan mukana ja näkyy toistossa.

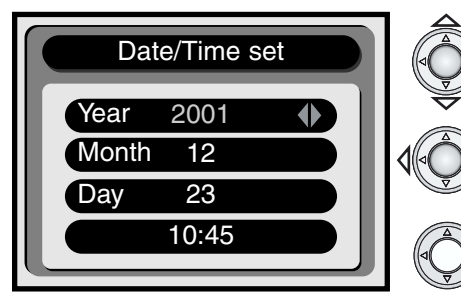

Korosta vaihdetava asetus punaisella käyttäen ylös/alas -näppäintä.

Muuta korostettua asetusta vasen/oikea -näppäimellä.

Kun päiväys ja kellonaika on asetettu paina nuolisäätimen keskiosaa.

• Näkyville tulee varmennusnäyttö. Valitse "YES" vasen/oikea -näppäimellä; "NO" peruu toimenpiteen ja palauttaa päiväyksen/ajan (date/time) näytön. Kytke varmennusnäytön valinta painamalla nuolisäätimen keskiosaa.

#### KIELIVERSION VALITSEMINEN (LANGUAGE)

Kun kielivaihtoehto (Language) on valittu asetustilan valikosta, kielivaihtoehtojen näyttö ilmestyy. Valitse kieli ylös/alas -näppäimellä ja kytke valinta painamalla nuolisäätimen keskiosaa. Varmennusnäyttö ilmestyy. Valitse "YES" vasen/oikea -näppäimellä; "NO" peruu toimenpiteen ja palauttaa kielivalivaihtoehtojen näytön. Kytke varmennusnäytön valinta painamalla nuolisäätimen keskiosaa.

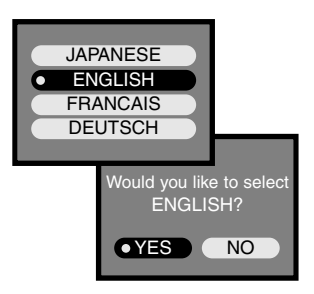

# <span id="page-41-0"></span>PC -TILA LIITTÄMINEN TIETOKONEESEEN

Lue tämä jakso huolellisesti ennen kuin liität kameran tietokoneeseen. Tämä jakso ei selosta tietokoneiden ja niiden käyttöjärjestelmien peruskäyttöä; katso sellaiset tiedot tietokoneesi käyttöohjeesta.

Jotta kameran voi liittää suoraan tietokoneeseen tallennusvälineenä, seuraavat vaatimukset tulee täyttää:

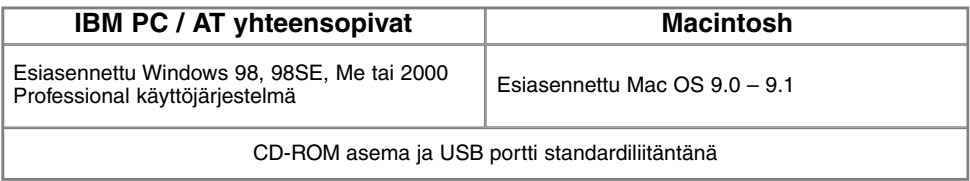

Windows 98 tai 98 SE -käyttäjien täytyy asentaa ajuriohjelma mukana tulevalta CD-ROM -levyltä (s. 44). Yhteensopivuusongelmia Mac OS 10.0.3:n kanssa ei ole raportoitu.

## ARCSOFT PHOTOIMPRESSION 3.0:N JÄRJESTELMÄVAATIMUKSET

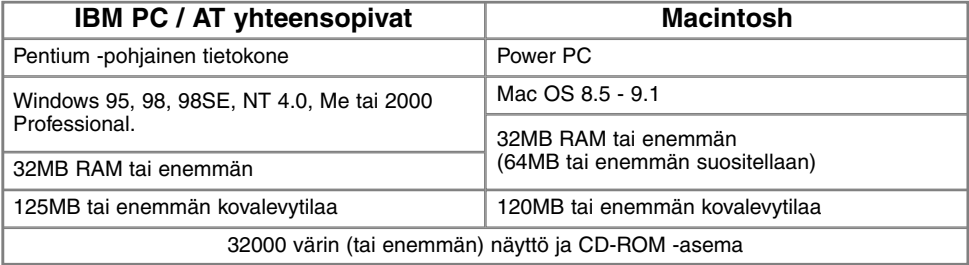

PhotoImpression on liikkumattomien kuvien ohjelam. PhotoImpression asennus: noudata käyttöohjeen (manual) kansiossa olevia ohjeita (PhotoImpression CD-ROM).

## QUICKTIME 5.0 JÄRJESTELMÄVAATIMUKSET

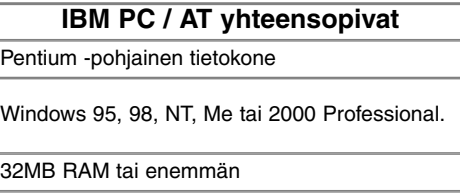

Sound Blaster tai yhteensopiva äänikortti

DirectX 3.0:aa tai uudempaa suositellaan

QuickTime:ia käytetään elokuvaotosten katseluun. QuickTime asennus: noudata asennusohjelman "read-me" -kansion ohjeita. Macintoshin käyttäjät voivat ladata uusimman QuickTime version ilmaiseksi Applen kotisivulta: http://www.apple.com.

## <span id="page-42-0"></span>KAMERAN LIITTÄMINEN TIETOKONEESEEN

Täysi lataus paristoissa/ akuissa on suotavaa, kun kamera liitetään tietokoneeseen. Verkkovirtaadapterin (lisävaruste) käyttö on akku-/paristokäyttöä suositeltavampaa. Windows 98 käyttäjä: lue jakso tarvittavan USB ajurin asentamisesta ennen kameran liittämistä tietokoneeseen (s. 44).

- Käynnistä tietokone. 1
	- Tietokoneen tulee olla käynnissä ennen kameran liittämistä siihen.
- 2 Aseta muistikortti kameraan.<br>2 a Tarkista että kamerassa e
	- Tarkista, että kamerassa on oikea muistikortti. Muistikortin vaihto-ohjeet tietokoneliitännän aikana ovat sivulla 48.
- 3 Liitä USB kaapelin pienempi pää kameran USB porttiin.
- Tarkista että liitäntä on hyvin tehty.
- 4 Liitä USB kaapelin toinen pää tietokoneen USB porttiin.<br>4 A Terkiste että liitäntä on huun tohtu
	- Tarkista että liitäntä on hyvin tehty.
	- Kamera tulee liittää suoraan tietokoneen USB porttiin. Liittäminen USB hubiin voi estää kameran oikean toiminnan.
- Käynnistä USB liitäntä kääntämällä kameran toimintatavan säädin joko toisto- tai kuvausasen-5 toon.
	- "PC" näkyy kameran näyttöruudussa otoslaskurin kohdalla.

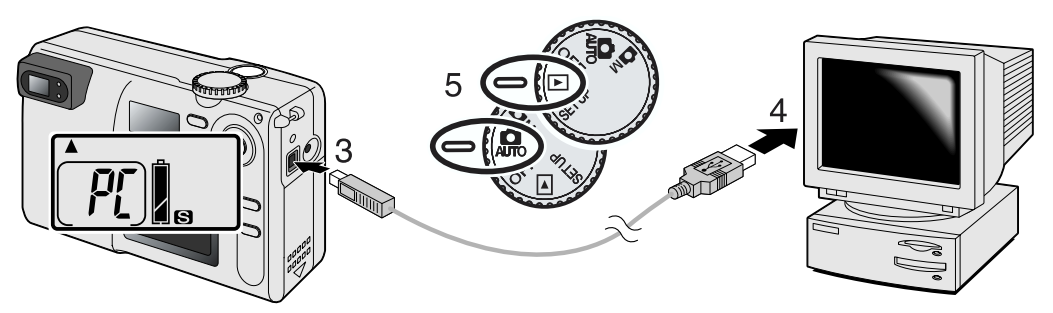

Kun kameran on liitetty oikein tietokoneeseen, näkyville tulee levyaseman kuvake. Kameran muistikorttiin pääsee käsiksi kaksoisnäpäyttämällä kuvaketta; ks. s. 45. Jos tietokone ei tunnista kameraa, irrota kamera ja käynnistä tietokoen uudelleen. Toista yllä mainitut toimenpiteet.

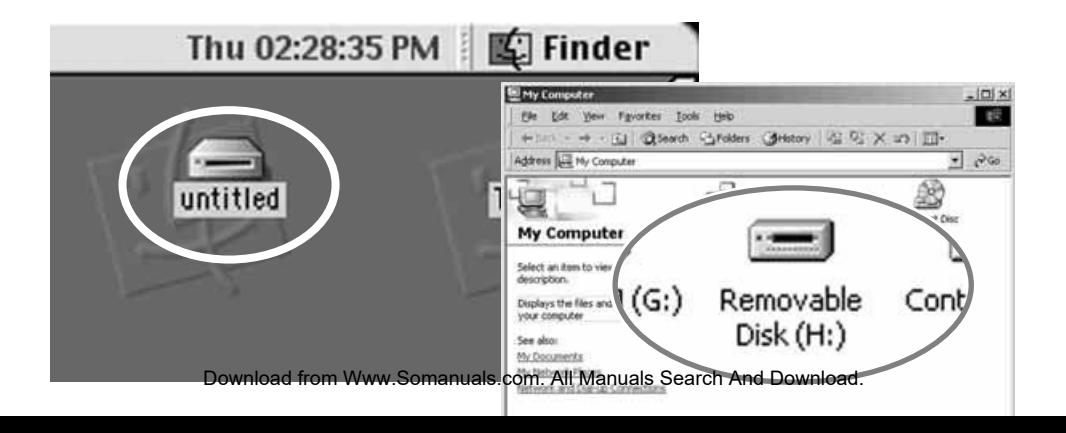

# <span id="page-43-0"></span>**PC -TILA**

#### LIITTÄMINEN: WINDOWS 98 JA 98SE

Ajuri tarvitsee vain yhden asennuksen. Jos käyttöjärjestelmä vaatii Windows 98 CD-ROM:ia asennuksen aikana, aseta se CD-ROM -asemaan ja noudata näytölle tulevia ohjeita. Windows 98 ajuri asennetaan noudattamalla sivulla 43 olevia ohjeita kameran liittämisestä tietokoneeseen.

Kun kamera on liitetty tietokoneeseen, käyttöjärjestelmä havaitsee uuden laitteen ja avaa laiteasennusvelhon. Aseta DiMAGE E203 CD-ROM -levy CD-ROM -asemaan ja näpäytä "Next / Seuraava."

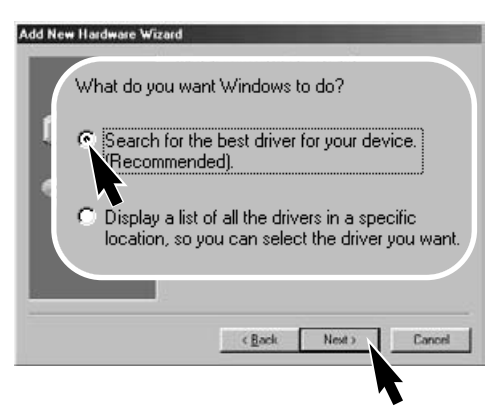

Valitse ajurin etsintä CD-ROM -asemasta. Näpäytä "Next / Seuraava."

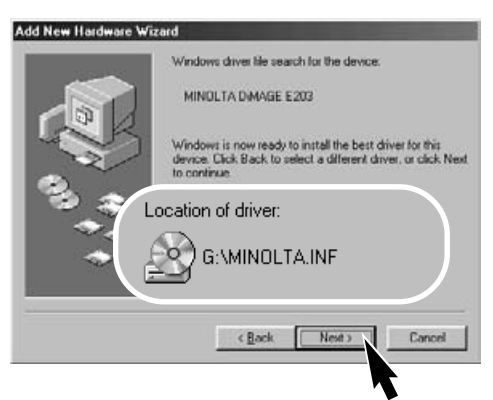

Viimeinen ikkuna varmistaa, että ajuri on asentunut. Lopeta asennusvelhon käyttö näpäyttämällä "Finish / Valmis".

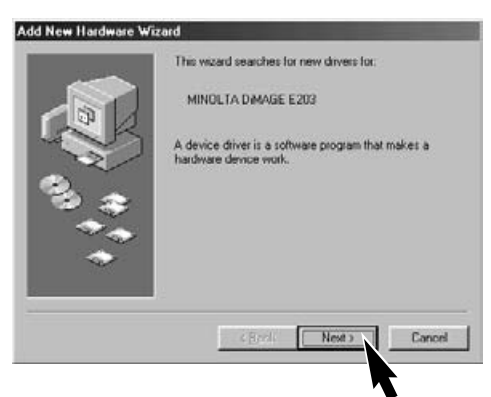

Hyväksy suositus sopivan ajurin asentamisesta ja näpäytä "Next / Seuraava."

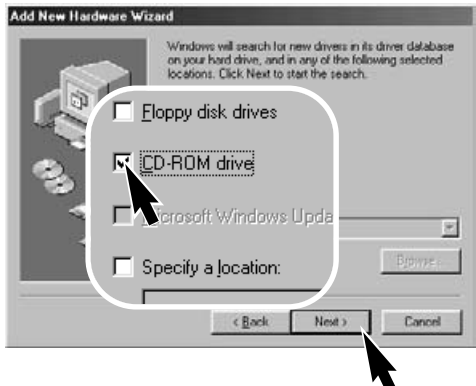

Uuden laitteen asennusvelho varmistaa ajurin sijainnin. Asenna ajuri järjestelmään näpäyttämällä "Next / Seuraava".

• CD-ROM -aseman kirjaintunnus vaihtelee tietokonekohtaisesti.

dd New Hardware Wizard

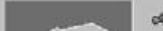

MINOLTA DIMAGE E203

Windows has finished installing the software that your new hardware device requires.

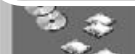

#### <span id="page-44-0"></span>MUISTIKORTIN KANSIORAKENNE

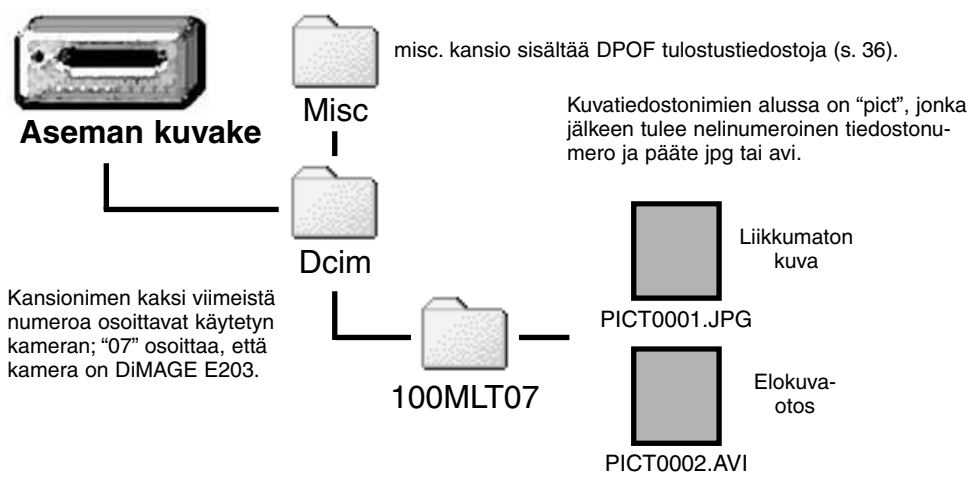

Kun kamera on liitettynä tietokoneeseen, kuvatiedostoihin pääsee yksinkertaisesti kaksoisnäpäyttämällä niiden kuvakkeita. Kuvia voi kopioida vetämällä ja pudottamalla kuvakkeita haluttuun tallennuspaikkaan tietokoneessa. Älä koskaan muuta muistikortilla olevien kuvatiedostojen nimiä tai tallenna kuvia muistikortille tietokoneen avulla. Se voi ehkäistä kameran toimintaa ja aiheuttaa toimintavirheitä. Älä koskaan alusta (formatoi) muistikorttia tietokoneesta käsin; alusta muistikortti aina kameran avulla.

Kuvatiedoston nimessä oleva numero ei välttämättä vastaa kuvan otosnumeroa. Kun kuvia poistetaan kamerasta, otoslaskuri säätyy näyttämään muistikortilla olevien kuvien lukumäärää ja antaa uudet otosnumerot vastaavasti. Kuvatiedostojen indeksinumerot eivät muutu, kun kuvia poistetaan. Kun uusi kuva tallennetaan, se saa numeron, joka on yhtä suurempi kuin kansiossa entuudestaan oleva suurin kuvatiedoston indeksinumero. Tiedostonumeroita voi säädellä asetusvalikon vaihtoehdosta "tiedostonumeron muisti (file-number-memory)" (s. 40).

Kun kuvatiedoston indeksinumero ylittää lukeman 9,999, uusi kansio syntyy automaattisesti ja se saa numeron, joka on yhtä suurempi kuin suurin entuudestaa muistikortilla oleva kansion numero; esim. 100MLT07:n jälkeen syntyy 101MLT07. Kun DPOF tiedosto luodaan kuvatilauksen tekemiseksi (s. 36), misc. -kansio syntyy automaattisesti tiedostoa varten.

#### <span id="page-45-0"></span>AUTOMAATTINEN VIRRANKATKAISU (PC -TILA)

Jos kameralle ei anneta luku- tai kirjoituskäskyä 30 min. aikana, kamera sammuttaa virran paristojen/akkujen säätämiseksi. Kun kameran virta sammuu, tietokoneen näytölle voi tulla varoitus siitä, että laitteen irrottaminen ei ole tapahtunut turvallisesti. Näpäytä "OK." Kamera tai tietokone ei vaurioidu tästä toimenpiteestä.

Kameran liitännän uudelleen käynnistäminen on yksinkertaista. Sammuta kamera toimintatavan säätimellä. Uudista USB-liitäntä siirtämällä kameran toimintatavan säädin takaisin toisto- tai kuvausasentoon.

#### KAMERAN IRROTTAMINEN TIETOKONEESTA

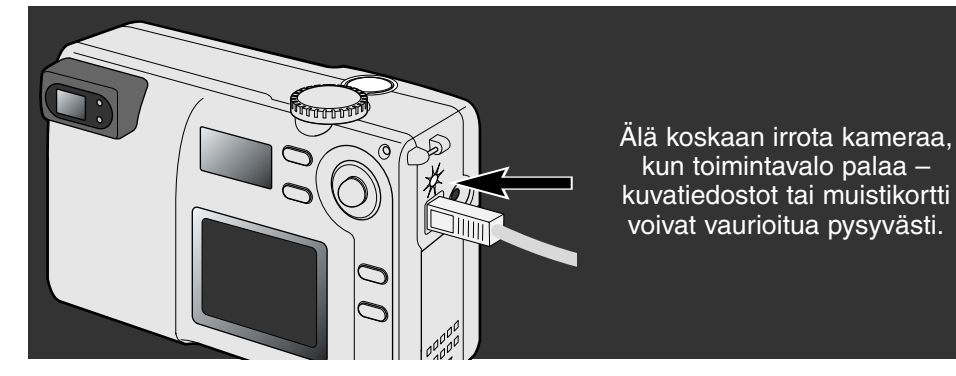

#### **MACINTOSH**

Tarkista, että kameran toimintavalo ei pala ja vedä ja pudota sitten kameraa edustavan tallennusvälineen kuvake roskakoriin.

Irrota USB kaapeli.

• Jos USB kaapeli irrotetaan ennen ylläolevan toimenpiteen suorittamista, näytölle ilmestyy varoitus. Suorita ylempänä mainittu toimenpide aina ennen USB kaapelin irrottamista.

#### WINDOWS 98 JA 98SE

Tarkista, että kameran toimintavalo ei pala. Sammuta kamera toimintatavan säätimellä ja irrota USB kaapeli.

#### <span id="page-46-0"></span>WINDOWS ME JA WINDOWS 2000 PROFESSIONAL

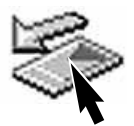

Irrota kamera näpäyttämällä kerran tehtäväpalkissa olevaa laitteen irrotuskuvaketta. Näkyville tulee pieni ikkuna, joka osoittaa laitteen, jonka käyttö lopetetaan.

Stop USB Mass Storage Device - Drive(H:) 9:52 AM

**Safe To Remove Hardware** 

Näpäytä pientä ikkunaa laitteen käytön lopettamiseksi. Näkyville tulee ikkuna, joka kertoo, että laitteen voi turvallisesti irrottaa. Näpäytä "OK." Käännä kameran toimintatavan säädin toiseen asentoon ja irrota sitten USB kaapeli.

Kun tietokoneeseen on liitetty useampia ulkoisia laitteita, laitteiden irrotusikkunaa voidaan käyttää. Kamera irrotetaan kaksoisnäpäyttämällä tehtäväpalkissa olevaa laitteen irrotuskuvaketta. Irrotusikkuna avautuu.

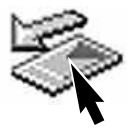

 $\vert x \vert$ 

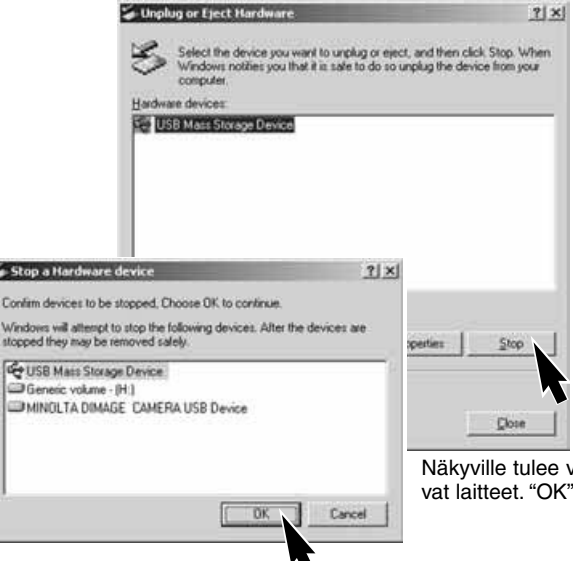

Laitteet, joiden käyttö voidaan lopettaa, näkyvät ikkunassa. Korosta irrotettavat laitteeet näpäyttämällä niitä ja näpäytä sen jälkeen "Stop / Seis".

armennusikkuna, josta näkyvät irrotettalopettaa niiden käytön.

The 'USB Mass Storage Device' device can now be safely removed from the system.

Kolmas ja viimeinen näyttö ilmestyy osoittamaan, että kameran voi turvallisesti irrottaa tietokoneesta. Sammuta kameran sen toimintatavan säätimellä ja irrota sitten USB kaapeli.

#### <span id="page-47-0"></span>MUISTIKORTIN VAIHTAMINEN (PC -TILA)

Ole varovainen, kun vaihdat muistikorttia kameran ollessa liitettynä tietokoneeseen. Tietoja voi kadota tai ne voivat vaurioitua, jos kameraa ei irroteta oikein.

#### Tarkista aina, että toimintavalo ei pala, kun vaihdat muistikorttia.

#### **MACINITOSH**

- 1. Lopeta USB liitäntä vetämällä ja pudottamalla aseman kuvake roskakoriin (s. 46).
- 2. Sammuta kamera.
- 3. Vaihda muistikortti.
- 4. Uudista USB liitäntä siirtämällä kameran toimintatavan säädin toistolle tai kuvaukselle.

#### WINDOWS 98 JA 98SE

- 1. Sammuta kamera.
- 2. Vaihda muistikortti.
- 3. Uudista USB liitäntä siirtämällä kameran toimintatavan säädin toistolle tai kuvaukselle.

#### WINDOWS ME JA 2000 PROFESSIONAL

- 1. Lopeta USB liitäntä laitteen irrotusrutiinilla (s. 47).
- 2. Sammuta kamera.
- 3. Vaihda muistikortti.
- 4. Uudista USB liitäntä siirtämällä kameran toimintatavan säädin toistolle tai kuvaukselle.

#### **Minoltan historiaa**

Helmikuun 20. päivänä, 1962, John Glenn kiersi maapallaon avaruudessa ensimmäisenä amerikkalaisena. Friendship 7 avaruusaluksessa oli Minolta Hi-matic kamera tallentamassa historiallista hetkeä. 4 h, 55 min ja 23 s pituinen lento kiersi maan kolmasti keskimäärin 28,000 kmh (17,500 mph) nopeudella.

Mr. Glenn vieraili Sakaissa kameratehtaallamme toukok. 24. päivänä, 1963, ja istutti palmupuun tilaisuuden kunniaksi. Palmu kasvaa edelleen tehtaan pihalla ja on nyt yli 8 metrin (26ft) korkuinen.

Entä kamera? Se ei ole kadonnut. Se on näytteillä Smithsonian Instituutin 'National Air and Space' museossaIt

Washington D.C.:ssä. Kamera ja muita esineitä John Glennin 'Friendship 7 Mercury' -lennolta löytyy galleriasta 210, jonka nimenä on "Apollo to the Moon."

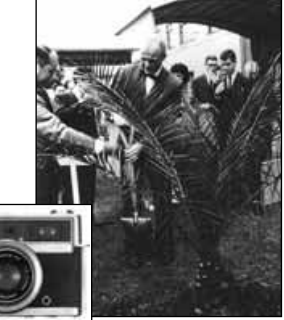

# <span id="page-48-0"></span>**LIITTEET**

# <span id="page-49-0"></span>**VIANETSINTÄ**

Tämä jakso käsittelee kameran perustoiminnassa esiintyviä pienehköjä ongelmia. Isompien ongelmien ja vauroiden yhteydessä sekä toistuvien ongelmien esiintyessä tulee ottaa yhteys Minoltan huoltoon.

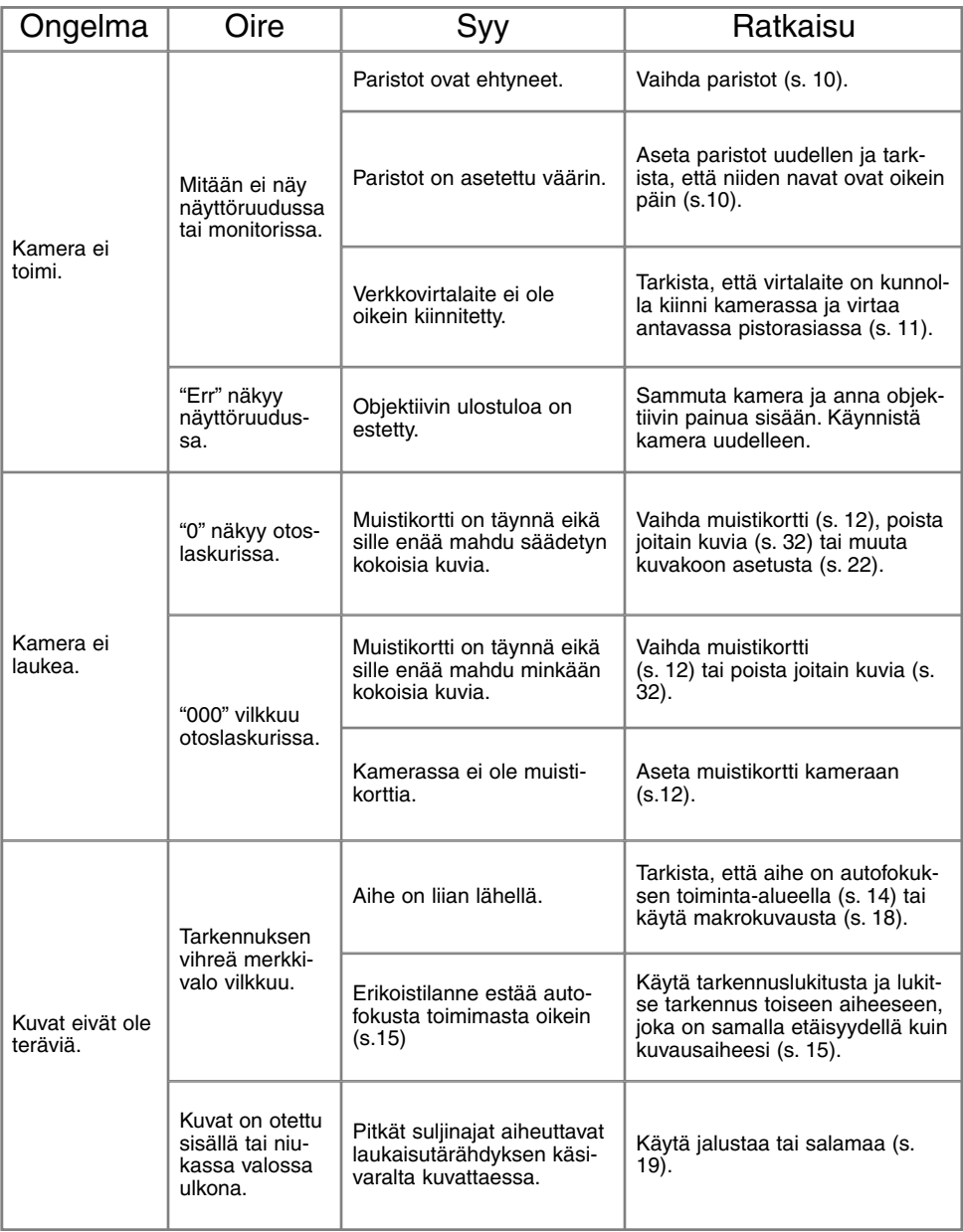

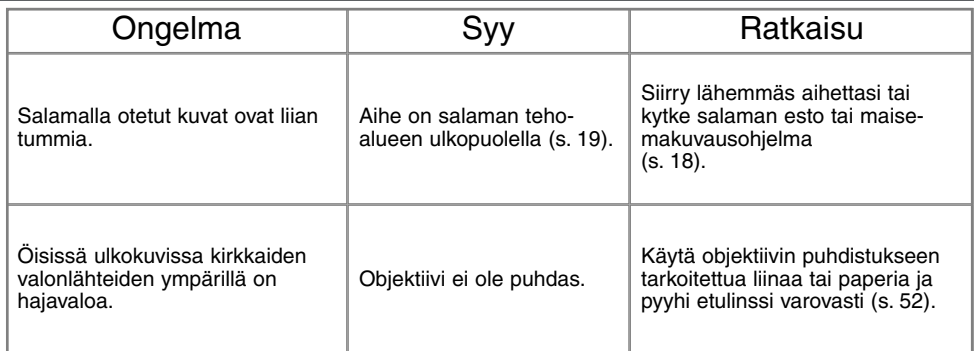

Jos kamera ei toimi normaalisti, sammuta se ja aseta paristot uudelleen tai irrota ja liitä verkkovirtalaite uudelleen. Sammuta kamera aina toimintatavan säätimellä, jottei muistikortti vaurioidu, eikä kamera palauta perusasetuksiaan.

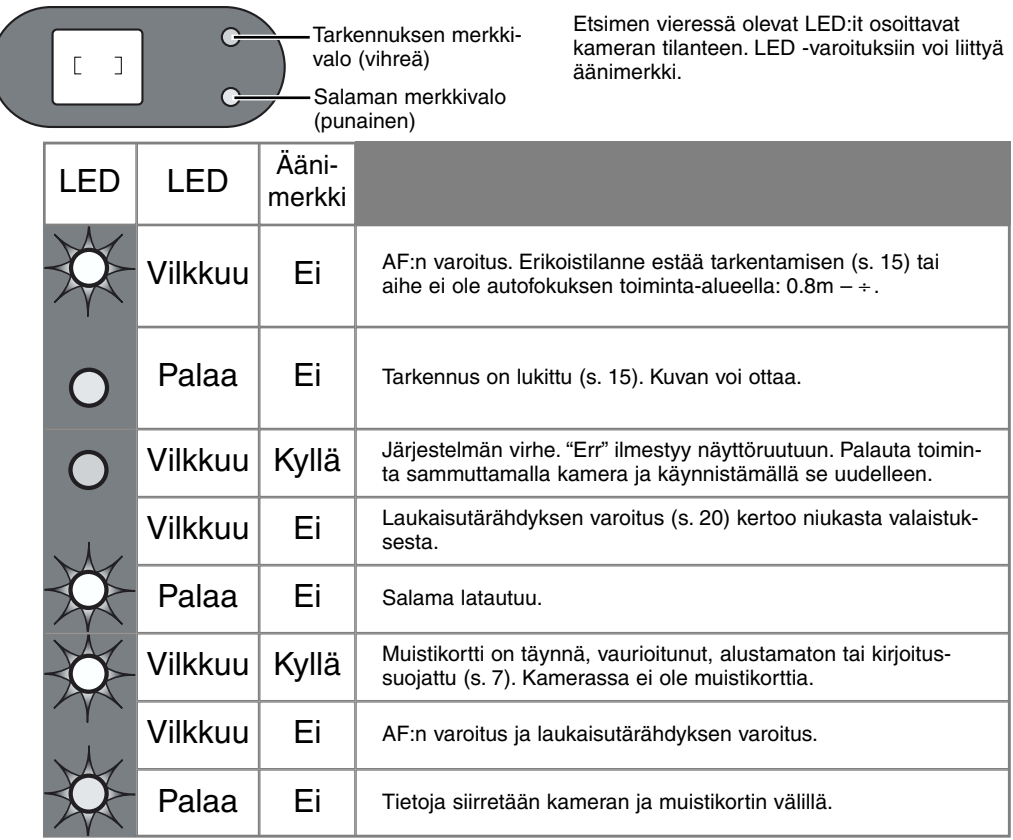

# <span id="page-51-0"></span>**HOITO JA SÄILYTYS**

#### KAMERAN HOITO

- Älä altista kameraa tärähdyksille tai iskuille.
- Sammuta kamera kuljetuksen ajaksi.
- Kamera ei ole vesi- eikä roiskevesitiivis. Paristojen tai muistikortin käsittely ja kameran käyttö märin käsin voi vahingoittaa kameraa.
- Ole varovainen rannoilla ja veden lähellä, ettei kamera joudu kosketuksiin veden tai hiekan kanssa. Vesi, hiekka, pöly tai suola voi vahingoittaa kameraa.
- Älä jätä kameraa suoraan auringonpaisteeseen. Älä suuntaa objektiivia suoraan aurinkoa kohti; CCD voi vaurioitua.

#### PUHDISTAMINEN

- Jos kamera tai objektiivin runko likaantuu, pyyhi ne pehmeällä, puhtaalla ja kuivalla kankaalla. Jos kameran tai objektiivin rungolle tulee hiekkaa, puhalla irtohiekka varovasti pois. Pyyhkiminen voi naarmuttaa pintoja.
- Linssiä puhdistettaessa pöly ja hiekka puhalletaan ensin pois. Tarvittaessa linssinpuhdistuspaperi tai -liina voidaan kostuttaa pisaralla linssinpuhdistusnestettä ja linssi voidaan pyyhkiä varovasti.
- Älä koskaan puhdista kameraa orgaanisilla liuottimilla.
- Älä koskaan koske linssipintoja sormillasi.

#### SÄILYTYS

- Säilytä viileässä paikassa, jossa on hyvä ilmanvaihto. Pidä kamera erossa pölystä ja kemikalioista. Pitkään säilytettäessä kamera tulee laittaa ilmatiiviiseen rasiaan, jossa on kuivatusaineena silikonigeeliä.
- Poista paristot/akut ja muistikortti kamerasta, jos et käytä kameraa pitkään aikaan.
- Älä säilytä kameraa paikassa, jossa on naftaliinia tai muita koinmyrkkyjä.
- Pitkän säilytyksen aikana kameraa tulee käyttää ajoittain. Kun alat uudelleen käyttää kameraa, tarkista ensin, että se toimii moitteettomasti.

#### KÄYTTÖLÄMPÖTILA JA -OLOSUHTEET

- Kameralle sopiva käyttölämpötila on 5°C 40°C.
- Älä koskaan jätä kameraa alttiiksi kuumuudelle, esim. auringonpaisteeseen pysäköityyn autoon, tai voimakkalle kosteudelle.
- Kun siirrät kameran kylmästä lämpimää, aseta kamera tiiviiseen muovipussiin ennen lämpimään tuomista. Näin estät kosteuden tiivistymisen kameraan. Anna kameran saavuttaa lämpimän ympäristön lämpötila ennen kuin otat sen pussista.

#### LCD MONITORIN HOITO

- Vaikka LCD monitori on valmistettu tarkkuustyönä, siinä voi ajoittain esiintyä värien tai kirkkaiden pisteiden puuttumista.
- Älä anna minkään painaa LCD monitoria; paine voi rikkoa monitorin.
- Kylmässä LCD monitori voi tummua hetkellisesti. Kun kamera lämpiää, monitori alkaa toimia normaalisti.
- LCD monitori voi toimia hitaasti kylmässä ja tummua kuumassa. Kun kamera palautuu käyttölämpötilaan, monitori alkaa toimia normaalisti.
- Jos LCD monitorissa on sormenjälkiä, pyyhi ne varovasti pehmeällä, puhtaalla ja kuivalla kankaalla.

#### PARISTOT / AKUT

- Paristojen toiminta heikkenee kylmässä. Kylmissä olosuhteissa on suositeltavaa pitää varaparistoja lämpimässä paikassa, esim. takin sisätaskussa. Paristot saavat osan varauksestaan takaisin, kun ne lämpiävät. Koska NiMH akut ovat vähemmän herkkiä kylmyyden vaikutuksille kuin paristot, niiden käyttö on suositeltavaa kylmissä olosuhteissa.
- Poista paristot / akut kamerasta, jos sitä ei käytetä pitkään aikaan. Paristo-/akkuvuoto voi vahingoittaa paristokoteloa.
- Toisinaan alkaaliparistoja käytettäessä paristojen kunnon osoitin voi antaa väärän hälytyksen heikoista paristoista. Jos tiedät paristoissa olevan virtaa, jatka kameran käyttöä; heikkojen paristojen osoitin häviää itsestään.
- Jos paristot ovat ehtyneet kameraa käytettäessä, älä käytä niitä uudelleen vaikka ne myöhemmin näyttäisivätkin saaneen takaisin varaustaan. Tuollaiset paristot häiritsevät kameran normaalia toimintaa.

#### TEKIJÄNOIKEUDET

• TV ohjelmat, elokuvat, videonauhat ja muu materiaali voi olla suojattu tekijänoikeuksin. Sellaisten materiaalien luvaton tallentaminen voi loukata tekijänoikeuksia. Ja joissain esityksissä ja näyttelyissä, jne. kuvaaminen voi olla kiellettyä. Kuvia, joihin liittyy tekijänoikeuskysymyksiä ei saa käyttää muutoin kuin tekijänoikeuslakien määräämissä puitteissa.

#### KYSYMYKSET JA HUOLTO

- Jos sinulla on kysyttävää kamerastasi, ota yhteys kamerakauppiaaseesi tai Minoltan huoltoon.
- Ota yhteys Minoltan huoltoon ennen kuin lähetät kamerasi korjattavaksi .
- ENNEN TÄRKEITÄ KUVAUKSIA (HÄITÄ, MATKOJA, JNE.)
- Suosittelemme, että tarkistat kameran toiminnot huolellisesti tai otat koekuvia sekä varaat mukaan varaparistoja.
- Minolta ei vastaa mistään menetyksistä, jotka johtuvat kameran toimimattomuudesta.

# <span id="page-53-0"></span>**TEKNISET TIEDOT**

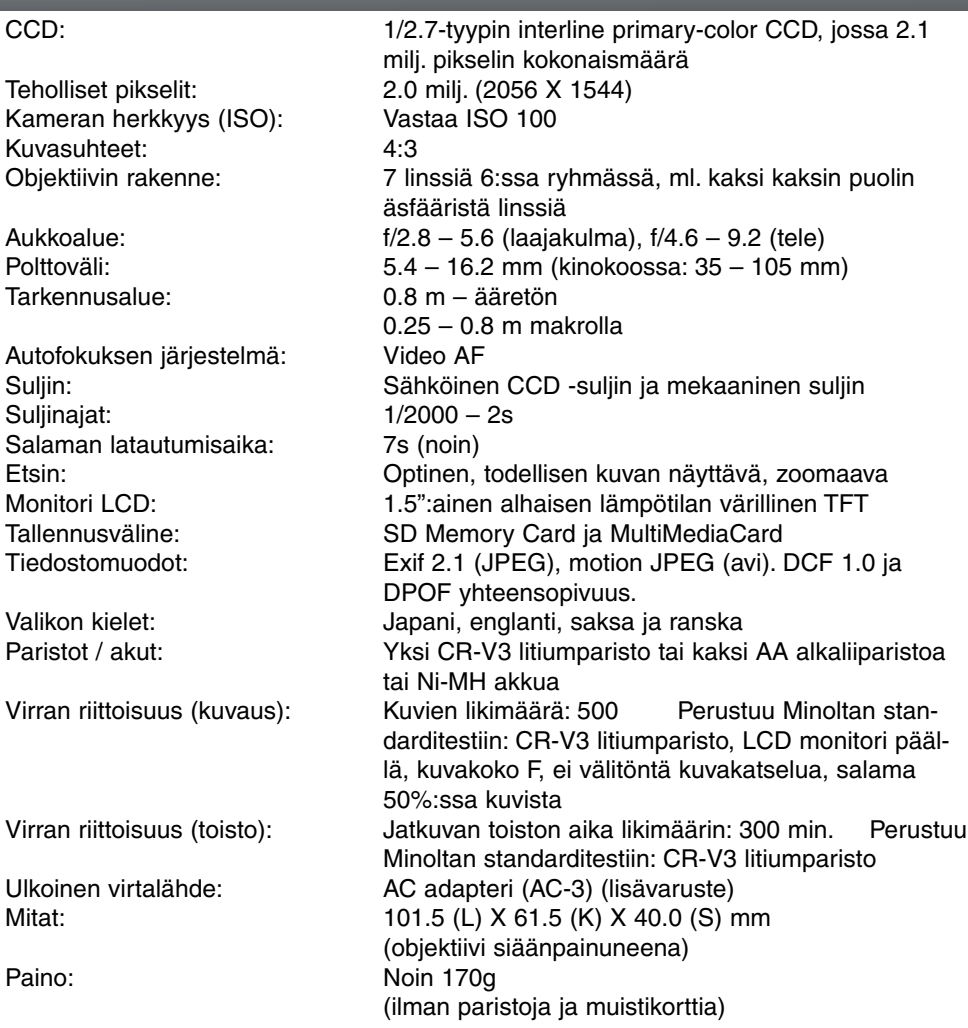

Tekniset ominaisuudet perustuvat viimeisimpään tietoon painoajankohtana ja ne voivat muuttua ilman eri ilmoitusta.

Seuraavat merkit voivat olla kamerassa:

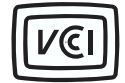

This mark certifies that this camera meets the requirements concerning interference causing equipment regulations in Japan.

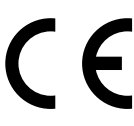

Tämä merkki kamerassa takaa, että kamera täyttää EU:n säädöksestä laitteista, jotka voivat aiheuttaa elektromagneettisia häiriöitä. CE on lyhenne sanoista Conformité Européenne (European Conformity).

F ki kacti Eco etc<DiMAGE E203

Vguygf "Vq"Eqorn{ Y kvj "HEE"Uxcpf ctf u

FOR HOME OR OFFICE USE

This device complies with Part 15 of the FCC Rules. Operation is subject to the following two conditions: (1) This device may not cause harmful interference, and (2) this device must accept any interference received, including interference that may cause undesired operation. Tested by the Minolta Corporation 101 Williams Drive, Ramsey, New Jersey 07446, U.S.A.

This Class B digital apparatus complies with Canadian ICES-003. Cet appareil numérique de la classe B est conforme à la norme NMB-003 du Canada.

Älä poista kaapeleissa olevia ferriittisuojauksia.

Apple, the Apple logo, Macintosh, Power Macintosh, Mac OS, and the Mac OS logo are registered trademarks of Apple Computer Inc. Microsoft and Windows are registered trademarks of the Microsoft Corporation. The official name of Windows® is Microsoft Windows Operating System. Pentium is a registered trademark of the Intel Corporation. PhotoImpression is a registered trademark of ArcSoft, Inc. Power PC is a trademark of the International Business Machines Corporation. QuickTime is a trademark used under license. The SD logo is a trademark. All other trademarks are the property of their respective owners.

© 2001 Minolta Co., Ltd. under the Berne Convention and the Universal Copyright Convention.

9224-2774-19 H-A107

Download from Www.Somanuals.com. All Manuals Search And Download.

Free Manuals Download Website [http://myh66.com](http://myh66.com/) [http://usermanuals.us](http://usermanuals.us/) [http://www.somanuals.com](http://www.somanuals.com/) [http://www.4manuals.cc](http://www.4manuals.cc/) [http://www.manual-lib.com](http://www.manual-lib.com/) [http://www.404manual.com](http://www.404manual.com/) [http://www.luxmanual.com](http://www.luxmanual.com/) [http://aubethermostatmanual.com](http://aubethermostatmanual.com/) Golf course search by state [http://golfingnear.com](http://www.golfingnear.com/)

Email search by domain

[http://emailbydomain.com](http://emailbydomain.com/) Auto manuals search

[http://auto.somanuals.com](http://auto.somanuals.com/) TV manuals search

[http://tv.somanuals.com](http://tv.somanuals.com/)